d'Information Géographique

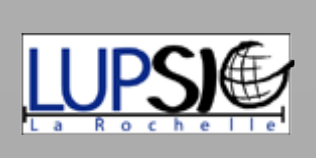

La Rochelle

# De Claude Masse à nos jours

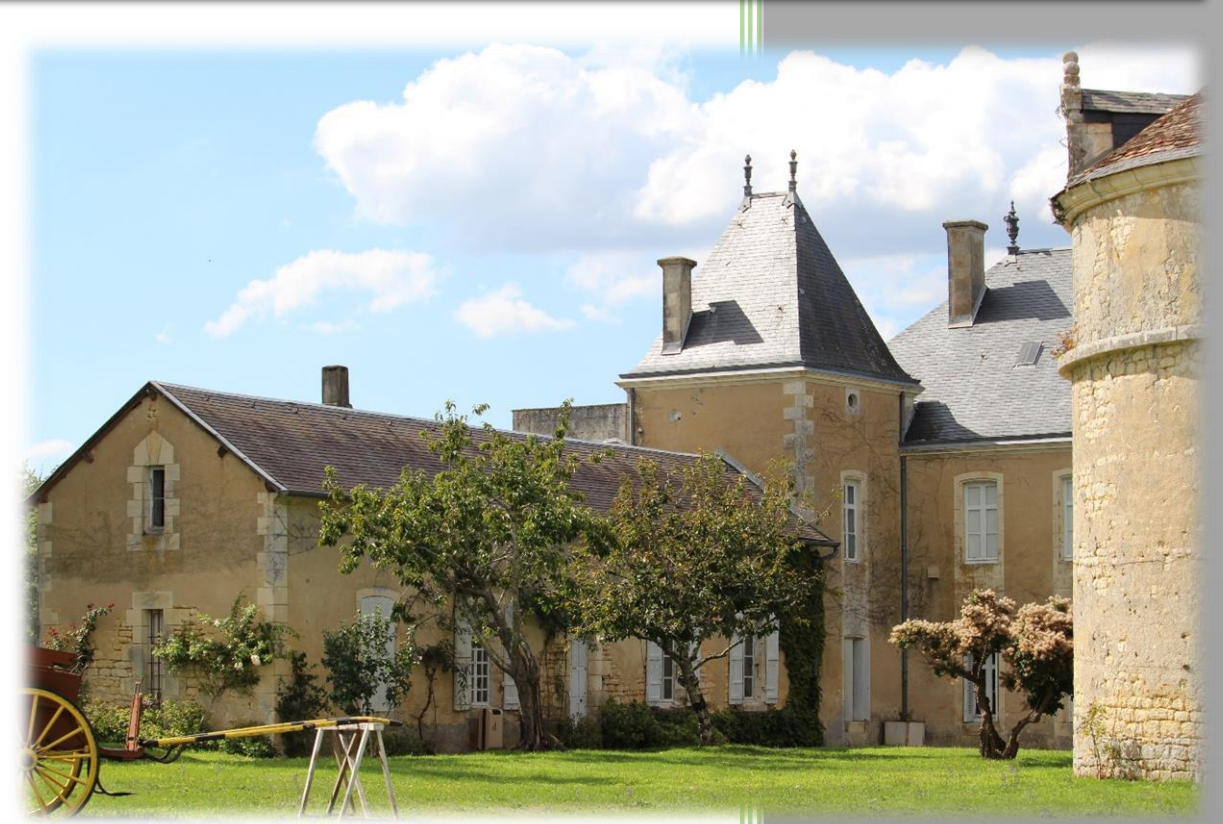

*Château de Panloy*

Cyprien Antignac Jessica Villers Fabien Dubois Sarah Chapoulie

02/10/2015

# Sommaire

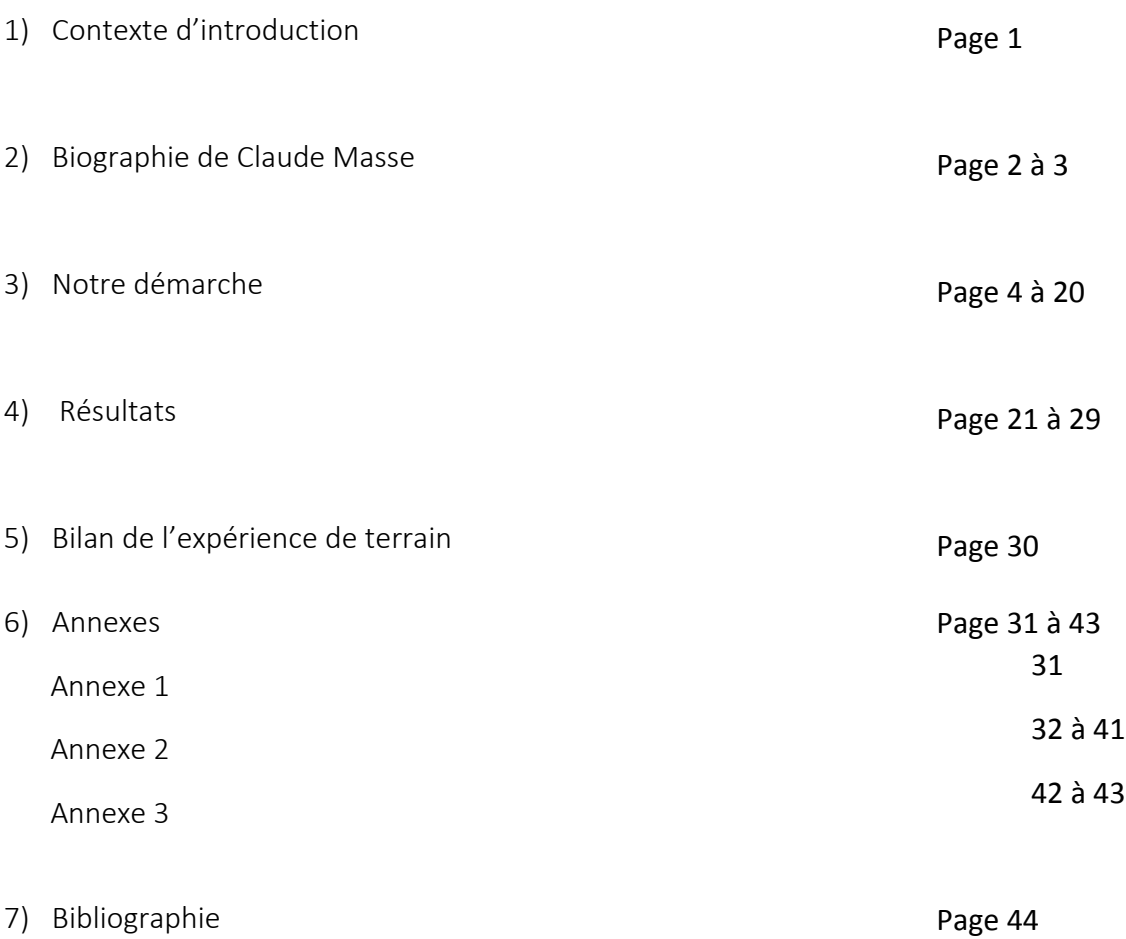

## Contexte d'introduction

Dans le cadre de notre licence SIG nous avons été amené à partir deux jours sur le terrain dans une zone comprise entre Rochefort et Sainte. Il nous a été demandé, en nous référant à une carte de 1718 de Claude Masse de retrouver les éléments importants qui y figuraient, tels que les châteaux, moulins, fontaines, paroisse,…. Afin de pouvoir mettre à jour cette carte et placer les éléments toujours existant, et les nouveaux trouvés, sur open street map.

## Biographie de Claude Masse

Pour commencer et afin de comprendre l'origine de notre support de recherche, il est essentiel de passer par une présentation de Claude Masse.

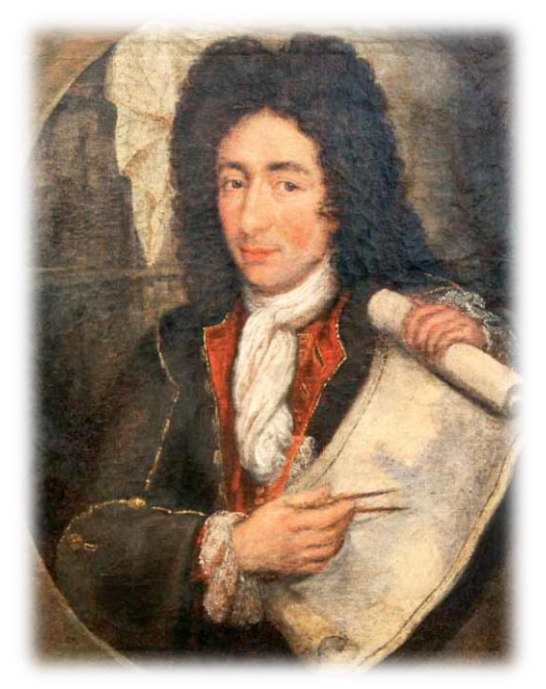

Tableau: Portrait de Claude Masse

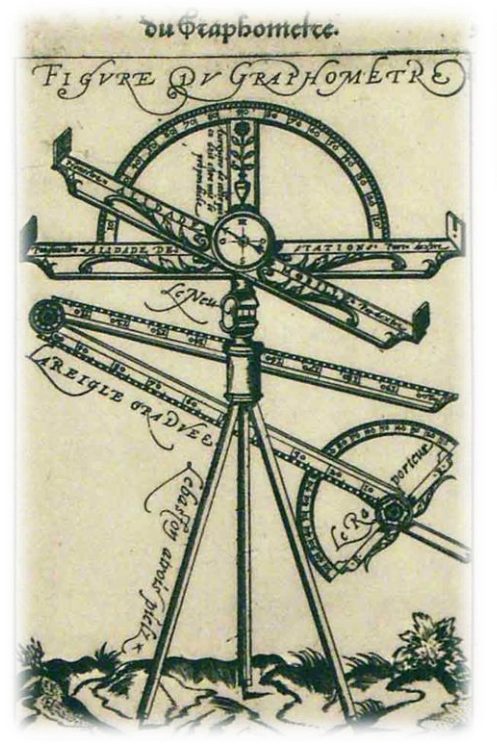

Dessin 2: Graphomètre

Tout d'abord, Claude Masse est un ingénieurgéographe du XVIIème siècle (1652-1737). Dans ses débuts Claude Masse était un dessinateur au service de l'ingénieur François Ferry, et à l'âge de 25 ans il fut remarqué par le roi, Louis XIV et, entra dans un « mouvement de fortification » de la France. C'est ainsi que Masse participa à tous les grands chantiers militaires.

Puis d'ingénieur il se fit cartographe et après avoir divisé l'espace en carré tout en respectant une échelle de 1/28 800ème (1 pouce / 400 toises), il livra en 1723 une cartographie complète des côtes, d'Arcachon à Noirmoutier. Sa méthode était la suivante :

*« Le printemps et l'automne étaient consacrés aux relevés sur le terrain. La technique consistait à matérialiser une méridienne, en plantant des alignements de jalons* [bâtons]. *Après avoir mesuré à la chaîne d'arpenteur la distance entre deux jalons, Masse relevait des angles au graphomètre, en direction des localités à situer. La mesure d'un côté et de deux angles du triangle lui livrait assez d'indices pour pouvoir*

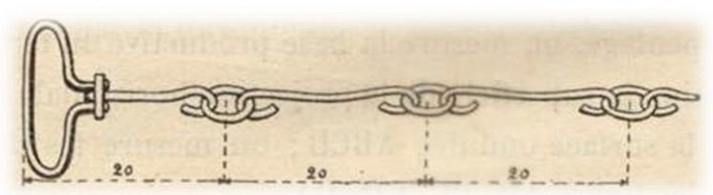

Dessin 1: Chaîne d'arpenteur

*«construire» le 3ème sommet et représenter le lieu désiré. Cette activité entre trigonométrie et géométrie occupait son travail de «cabinet», durant les mois d'été ou d'hiver. Sur sa carte, la localisation de chaque hameau passait par cette méthode de triangulation. En l'absence de toute convention pour les légendes, Masse dressait ensuite un véritable «portrait du paysage»*.

Ses cartes, ainsi créées, restent aujourd'hui de véritables œuvres d'art et la synthèse des territoires représentés. La série *«des côtes du Bas Poitou, pays d'Aunis, Saintonge et partie de Médoc»* est aujourd'hui conservée à Vincennes, au service historique de la Défense. Une copie de de cette dernière ayant été vendu à la LUPSIG pour nos recherches (visible plus loin dans le dossier).

Ensuite, ce qu'il faut également savoir c'est que chaque carte donnait lieu à la rédaction d'un mémoire dans lequel y étaient développés tous les aspects du renseignement militaire. Dedans, on retrouvait, la configuration du terrain car il était nécessaire de savoir par où passer, certaines zones

étant défendues par des marais salants, des zones dangereuses (fossé, ruisseaux et chenaux…) ou, accessible et praticable uniquement par des personnes qui connaissaient les lieux (petites chaussées et chemins inconnus). C'est grâce à cette donnée, que la Cour pouvait déterminer des priorités stratégiques (zone imprenables, zones de ravitaillements…).

Il décrivait aussi le potentiel de chaque localité (ressource en eau douce « fontaine », ressource alimentaire « abondant en bleds, vignes et pâturages à l'ouest et au sud et d'assez bonnes prairies au nord », les passages d'eau les plus commodes…) pour les besoins d'une armée en campagne si jamais le pays était en guerre. Grâce à Claude Masse, la géographie se fit ainsi outil d'aide à la décision pour le militaire.

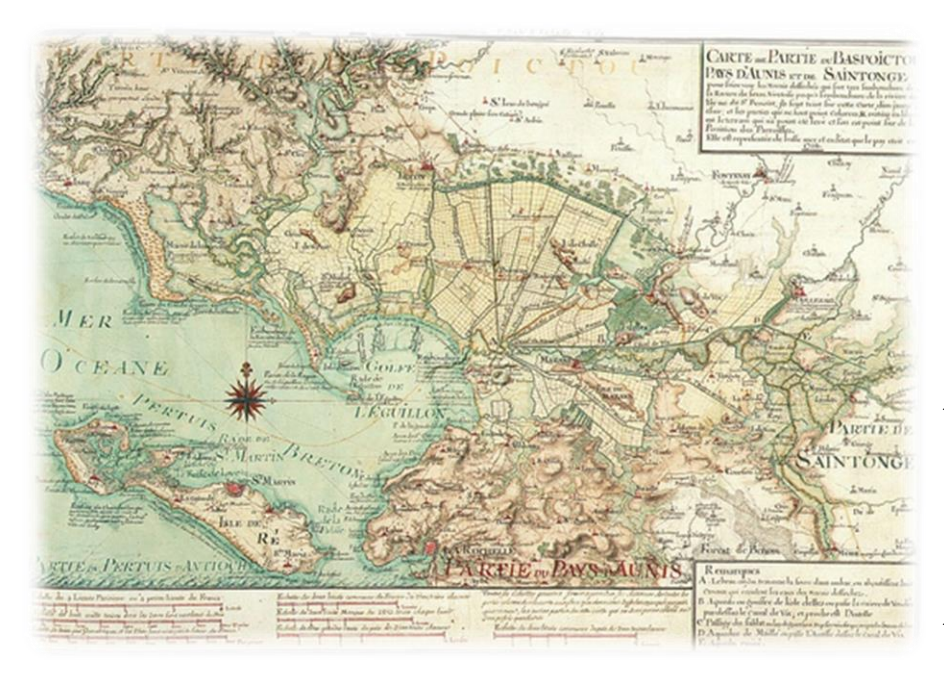

Cependant, Masse ne se cantonna pas à ses missions officielles, ses voyages, au contact des populations, l'amenèrent à développer des observations et des analyses personnelles.

« *En 1713, malade, brisé par le décès en couche de sa femme, avec un nourrisson, un garçon et une fille à charge, il prit la plume pour mettre par écrit les «mille choses qu'il avait vues» sur le terrain. Ce mémoire en forme de testament fut dédié à ses enfants, futurs apprentis géographes sous sa férule.*»

Carte 1 : Carte avec Partie du BasPoictou Pays d'Aunis et de Saintonge

Cette période fut une période de changement pour Masse. En autre, « la fondation de Rochefort (1666) était accusée d'avoir *«dépeuplé plusieurs petites villes dans son voisinage et gros bourgs entre autre, Charente, La Rochelle*, *Saint Jean d'Angély* […]*»*. En outre, vers 1712, la population saintongeaise comptait *«beaucoup moins* [d'habitants] *qu'il y en avait en 1684* […]*»*. Cette critique feutrée, mais sévère, de *« l'absolutisme louis quatorzien »*, rapproche Masse et Vauban. Ces derniers avaient en commun l'attention portée aux questions économiques et sociales. » Ainsi Masse décrivait les contrés en fonction des habitants et de leur façon de vivre : *«la noblesse n'est pas nombreuse,* […] *aussi y a-t-il très peu de maisons distinguées et presque point de châteaux, mais quantité de bonnes maisons bourgeoises, il y a dans la campagne beaucoup de bourgeois qui commercent presque tous»*.

« *Durant trente-cinq ans, parcourant les routes du littoral, logeant chez l'habitant et encadrant des chantiers (comme celui du fort du Chapus), Claude Masse s'était imposé comme un fin connaisseur de la société charentaise. Savoyard né dans la roture, passé au service de l'administration des fortifications et distingué par un titre inédit d'ingénieur-géographe du roi* […]*. »*

La plus grande partie de son œuvre léguée a ses enfants, ce n'est seulement qu'en 1878 que l'Etat remit la main sur l'inestimable patrimoine que constitue aujourd'hui l'oeuvre de Claude Masse.

Citation et résumé du texte, Claude Masse, ingénieur-géographe de Louis XIV. De la Savoie à la Charente dans les pas de Vauban : l'itinéraire d'un montagnard devenu expert de la défense du littoral écrit par Thierry Sauzeau.

Pour commencer, notre démarche c'est divisée en 3 phases, une phase de pré-inventaire et une phase d'inventaire qui, vont être expliquées ci-dessous, puis une phase de post-inventaire qui sera expliquée plus loin avec une analyse du travail effectué.

Tout d'abord, nous avons découvert en salle de cours notre zone d'étude et le carte, du 49<sup>ème</sup> quaré de la Generalle des Costes du Bas Poitou, Païs d'Aunis et Saintonge, de Claude Masse qui était notre support de base (présente en annexe 1). Le but de la prospection était de retrouver un maximum de monuments anciens encore présent sur le territoire et, qui avaient été recensé en 1718 par l'ingénieur cartographe Claude Masse.

La zone d'étude, située à Saintonge, a donc été divisée en 4 et nous nous sommes répartie sur chaque secteur par groupe, ceci afin de faciliter la prospection et de couvrir un maximum de terrain. Notre groupe de quatre personnes s'est occupé du secteur 1.

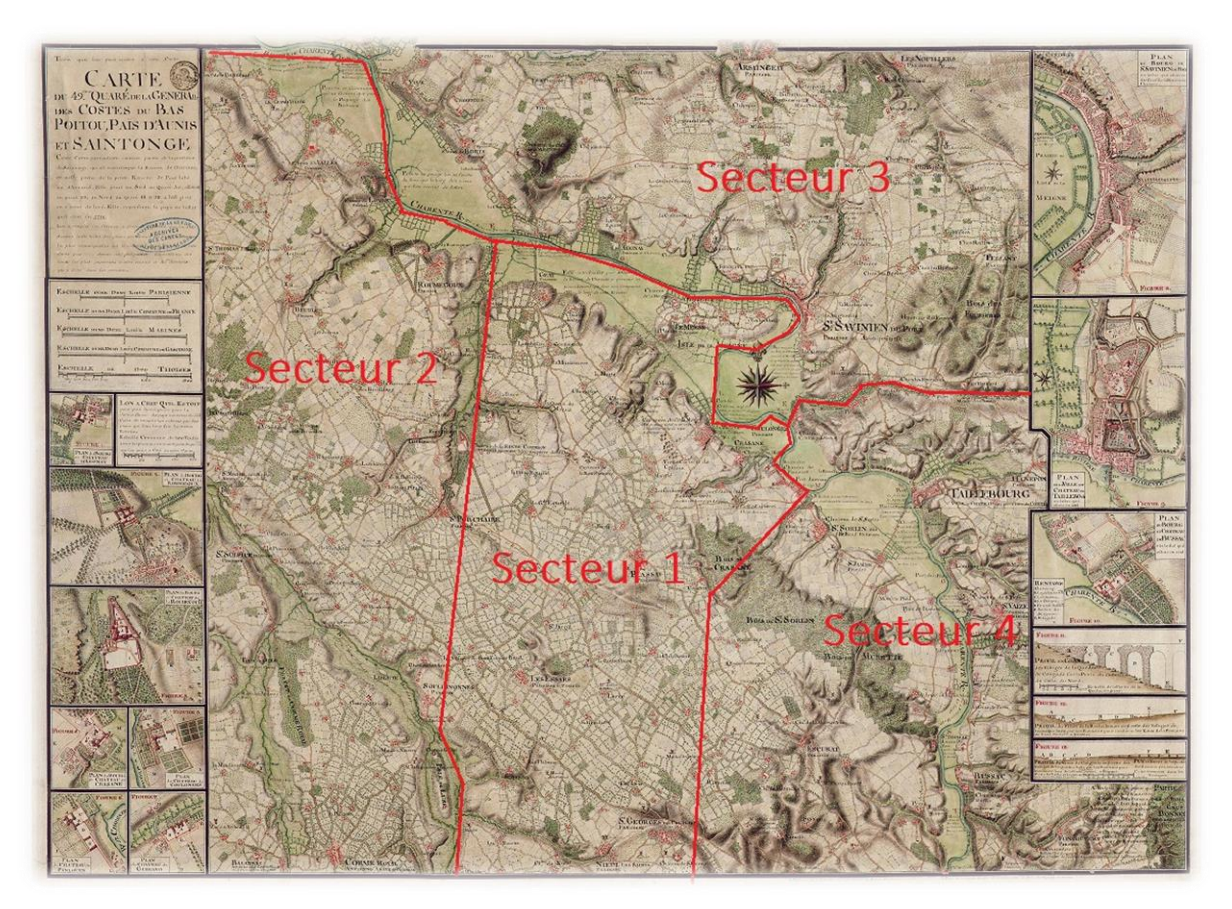

Carte 2: Sectorisation de la carte de Masse

Ensuite, avant de partir sur le terrain, il nous a fallu réfléchir tous ensemble à ce que nous devions insérer comme données dans le tableau de relevé. Et ce afin d'avoir une homogénéité des différents champs de données de la table attributaire, pour l'ensemble des groupes. Ainsi une liste de 9 champs a été sélectionnée, soit :

- Id c'est-à-dire : le numéro du point prospecté qui correspond également au numéro donné au point GPS ;
- Type d'objet, c'est-à-dire : Château, Moulin à vent, Moulin à eau, Fontaine, Lavoir, Eglise, Paroisse, pont, fort, aqueduc, vestiges ;
- Nom ancien de l'objet (si existant) ;
- Nom actuel de l'objet ;
- Commune (dans laquelle il se trouve);
- Etat de l'objet, c'est-à-dire : Ruine (R), Bon état (B) ou Disparu (D) ;
- Commentaire ;
- Photos.

Suite à cela, nous nous sommes concentrés sur la carte de Claude Masse et, plus spécialement sur notre secteur. Pour nous faciliter la tâche, nous avons surligné en rose sur notre copie, l'ensemble des bâtiments qu'il nous fallait prospecter.

Et, nous avons comparé avec la carte IGN afin de diviser notre secteur en deux parties, l'une allant de Saint-Porchaire à Plassay en longeant la Charente, l'autre correspondant à la partie basse du secteur.

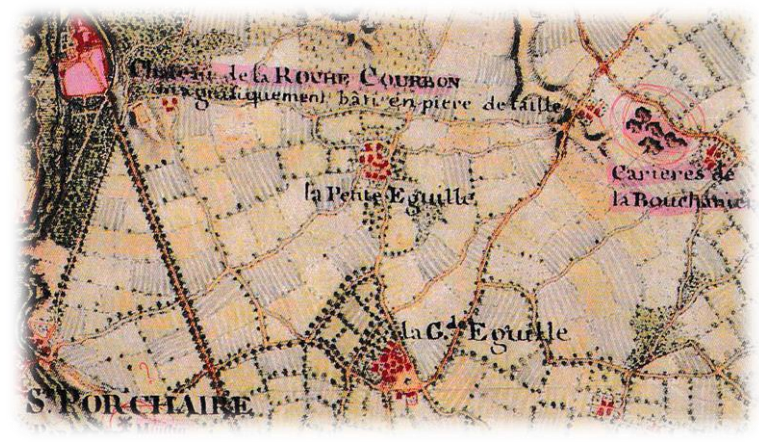

Carte 3: éléments à prospecter (en rose)

Notre matériel était donc constitué :

- De fiches terrains (tableau avec les 9 champs cités précédemment) ;
- D'un GPS Garmin oregon 600 (prenant des coordonnées en WGS 84) ;
- D'un appareil photo ;
- De la carte de Claude Masse de notre secteur connotée, divisée en deux parties ;
- Et, de la carte IGN de notre secteur, divisée également en deux parties.

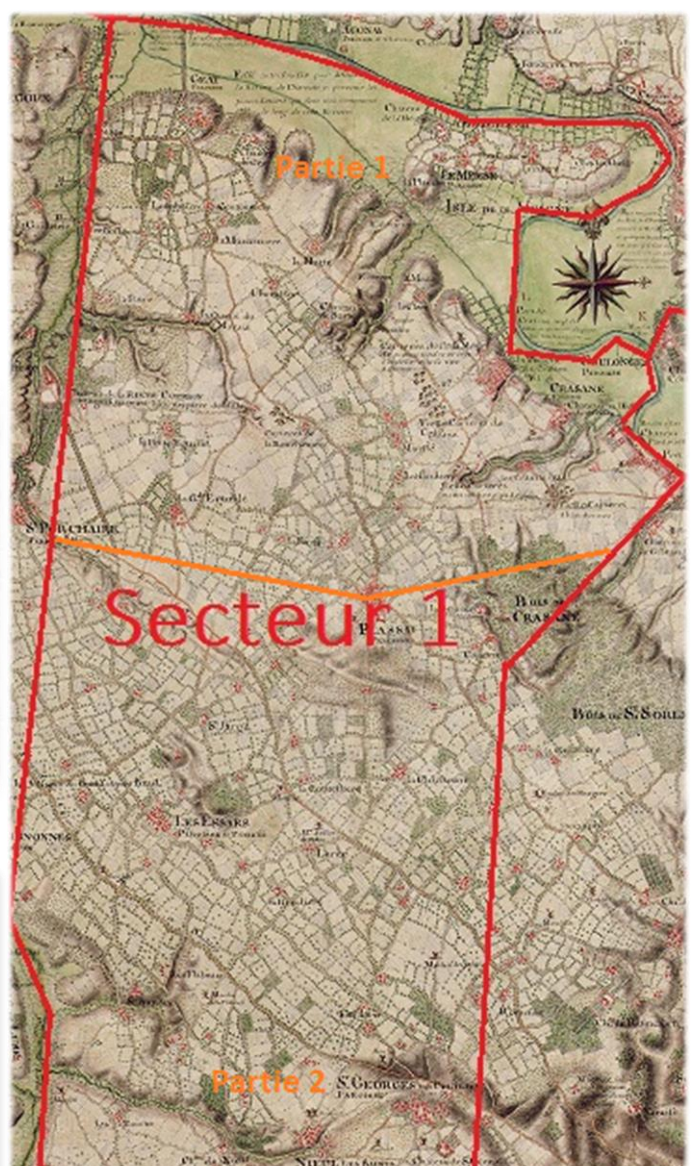

Carte 4: Division du secteur

Dans un second temps, nous sommes passés à la phase d'inventaire qui a duré deux jours. Soit, une prospection de la première partie le jeudi 3 septembre 2015 et, une prospection de la deuxième partie le vendredi 4 septembre 2015.

Lors de nos relevés nous prenions le temps de faire un point GPS, de remplir le tableau et nous entourions sur les deux cartes (celle de Claude Masse et celle de la carte IGN) le site vu afin de voir plus facilement les endroits inventoriés. Il est possible de retrouver cela dans les schémas 1 et 2 ci-après (tous les documents de terrain se trouvent en annexe 2).

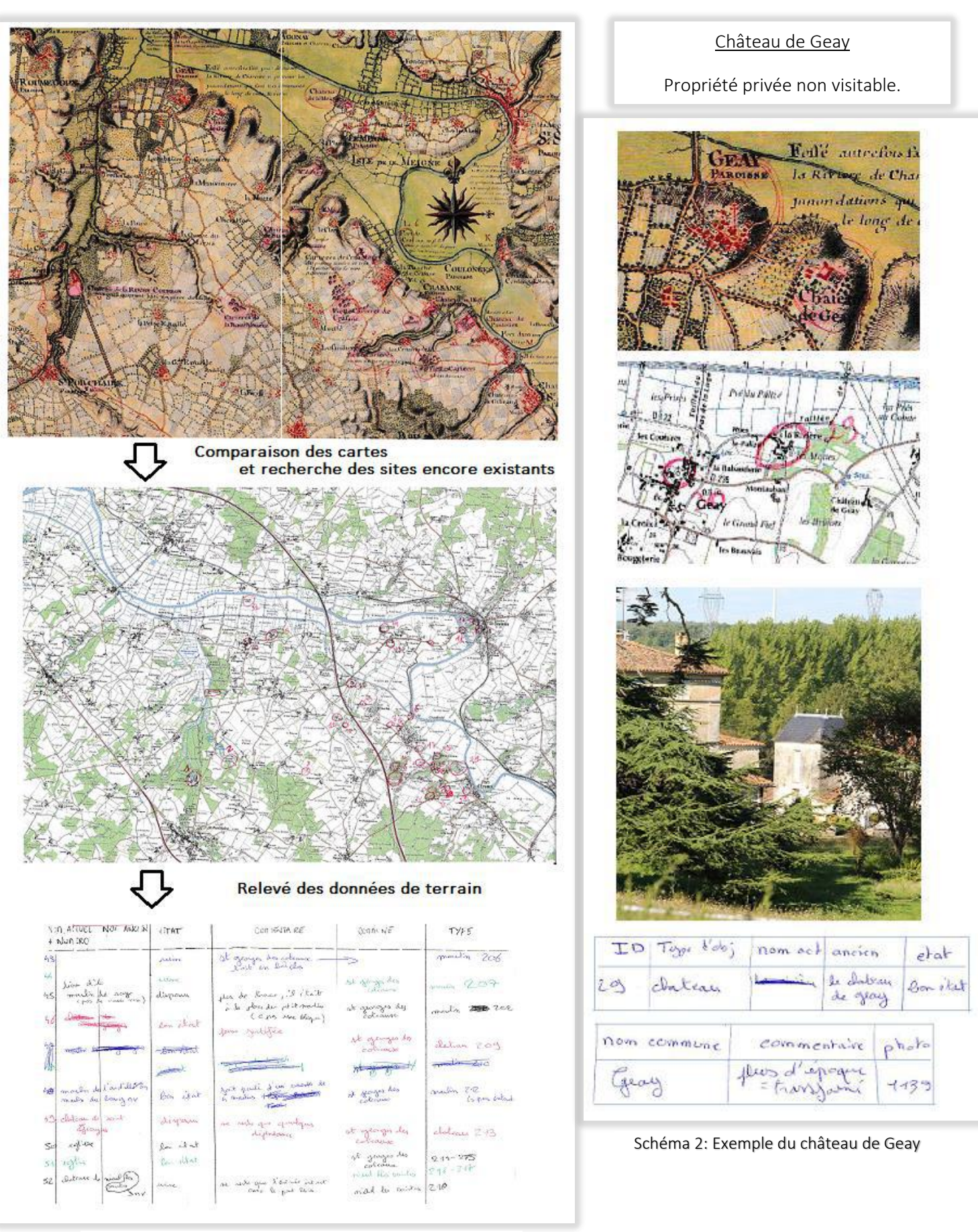

Schéma 1: Organisation de la phase terrain

Remarque : le numéro des images ayant changé suite à l'exportation de ces dernières dans l'ordinateur, nous les avons renommés pour qu'ils correspondent à ceux des tableaux en annexe 2.

Pour finir, il nous a fallu traiter l'ensemble de ces données et les cartographier. Pour cela nous avons dû passer par plusieurs étapes en utilisant différents logiciel (Qgis, ArcMap,…).

Soit un enchainement de cinq étapes :

- Changement de coordonnées ;
- Fusion des données de notre groupe et de l'ensemble des groupes ;
- Géoréférencement de la carte de Claude Masse ;
- $\bullet$  Intégration des photos dans la table attributaire ;
- Insertion de nos données dans une plateforme de Webmapping (Dynmap).

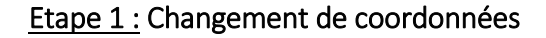

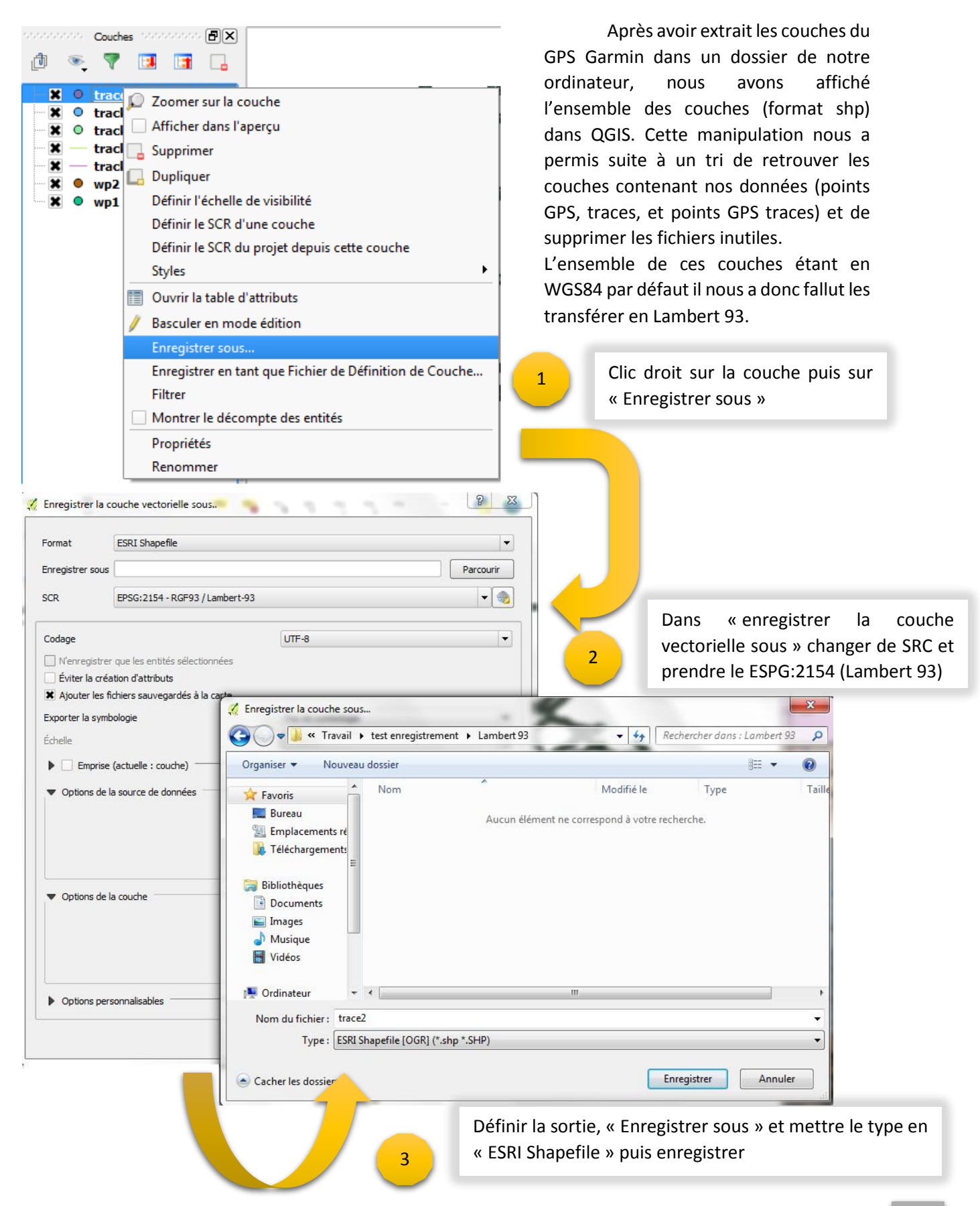

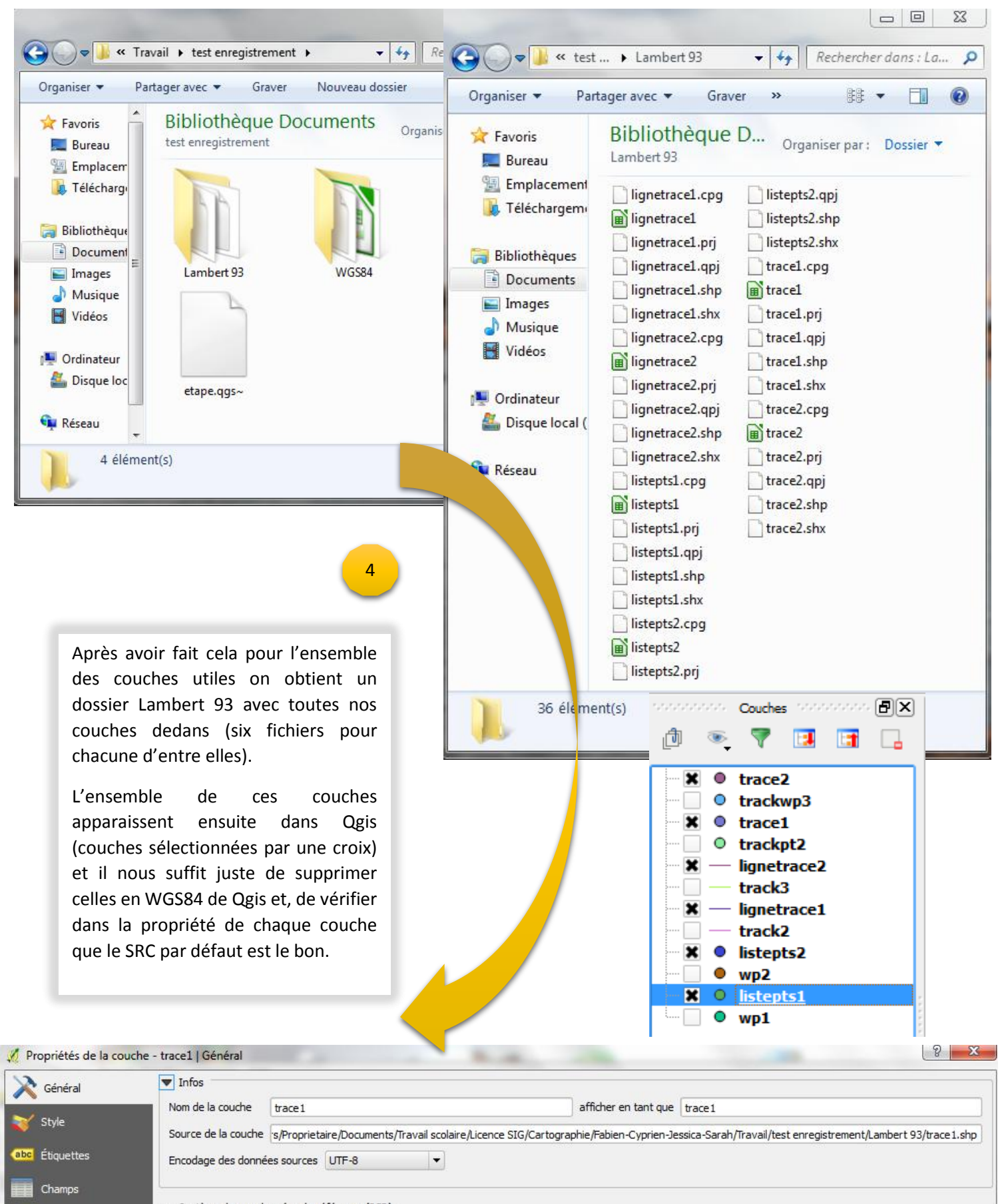

Système de coordonnées de référence (SCR)

Infobulles

SCR sélectionné (EPSG:2154, RGF93 / Lambert-93)

 $\lnot$ 

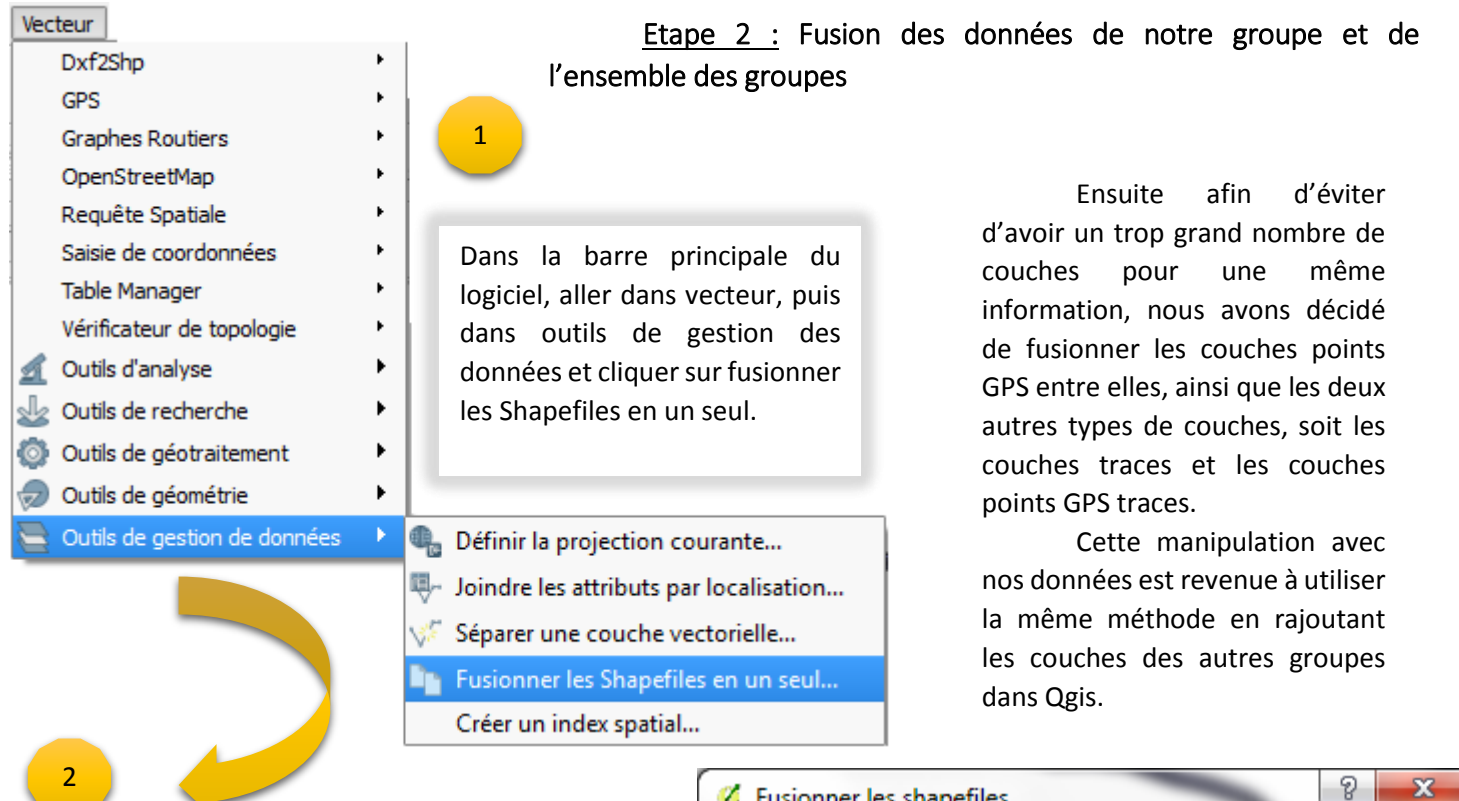

Dans la fenêtre « Fusionner les shapefiles cocher le premier carré et ajouter les chemins des fichiers sources et du fichier de sortie.

Soit pour les fichiers sources sélectionner les deux fichiers shapefiles à fusionner (pour l'exemple : listepts 1 et2).

Et, pour le fichier sortie, l'enregistrer dans le même dossier que les autres shapefiles avec un autre nom (pour l'exemple : listepts).

Ensuite il suffit de répéter cette action pour les autres fichiers et de vérifier dans les tables attributaire le nombre d'attribut (pour l'exemple : le total de 51 correspond).

Les couches non fusionnées n'étant plus utiles il suffit de les supprimer de Qgis.

Shapefiles (\*.shp \*.SHP)

listepts

UTF-8

Nom de fichier :

Fichiers de type :

Codage:

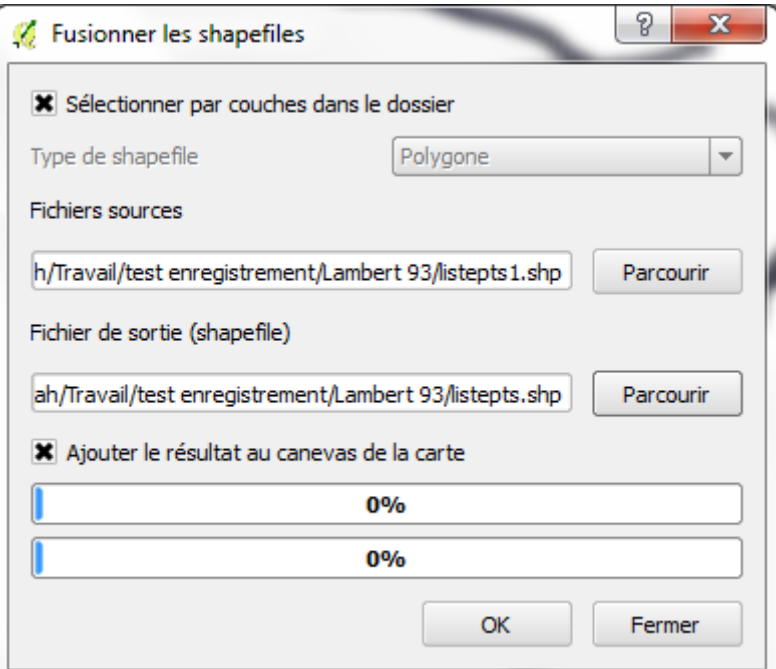

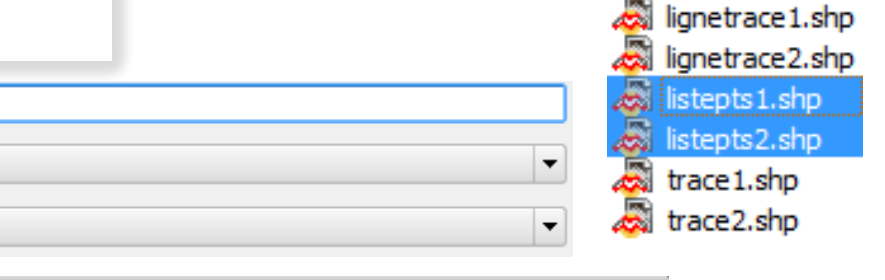

/ Table attributaire - listepts :: Total des entités : 51, filtrées : 51, sélectionnées : 0

## Etape 3 : Géoréférencement de la carte de Claude Masse

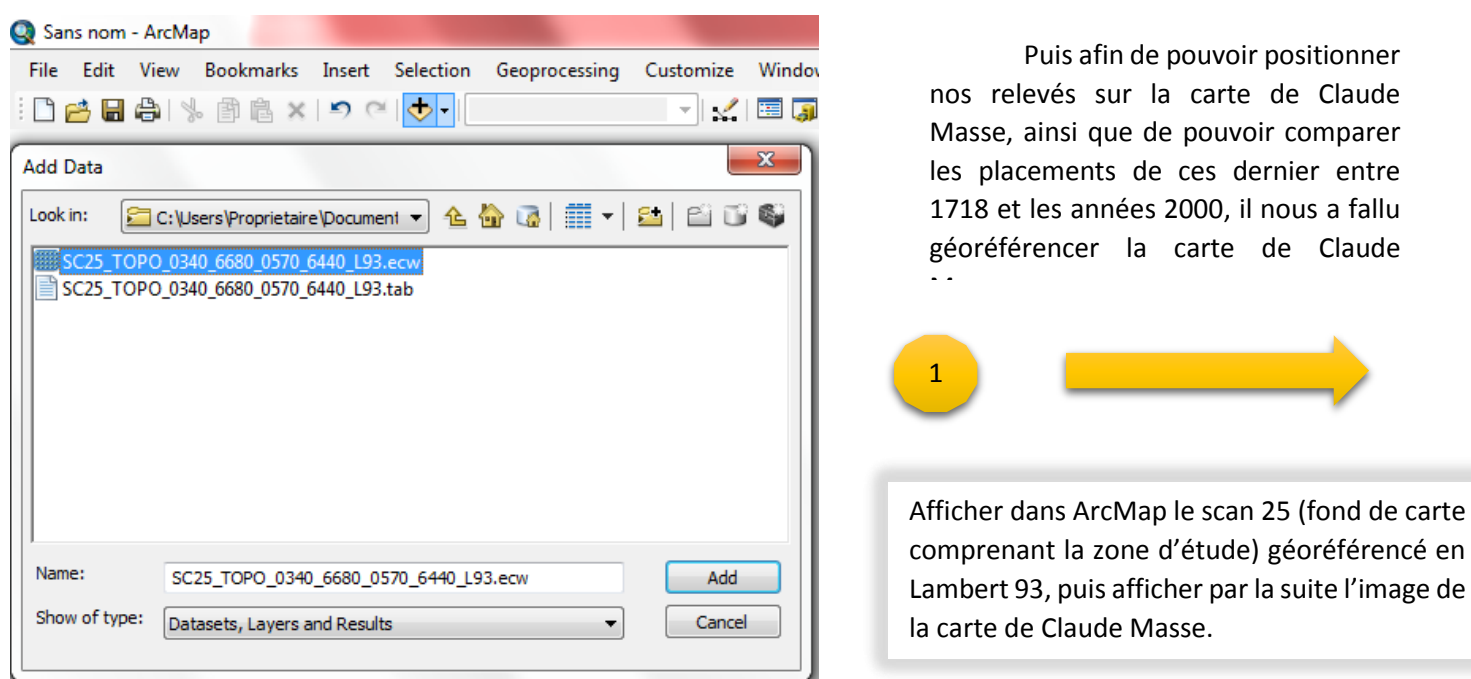

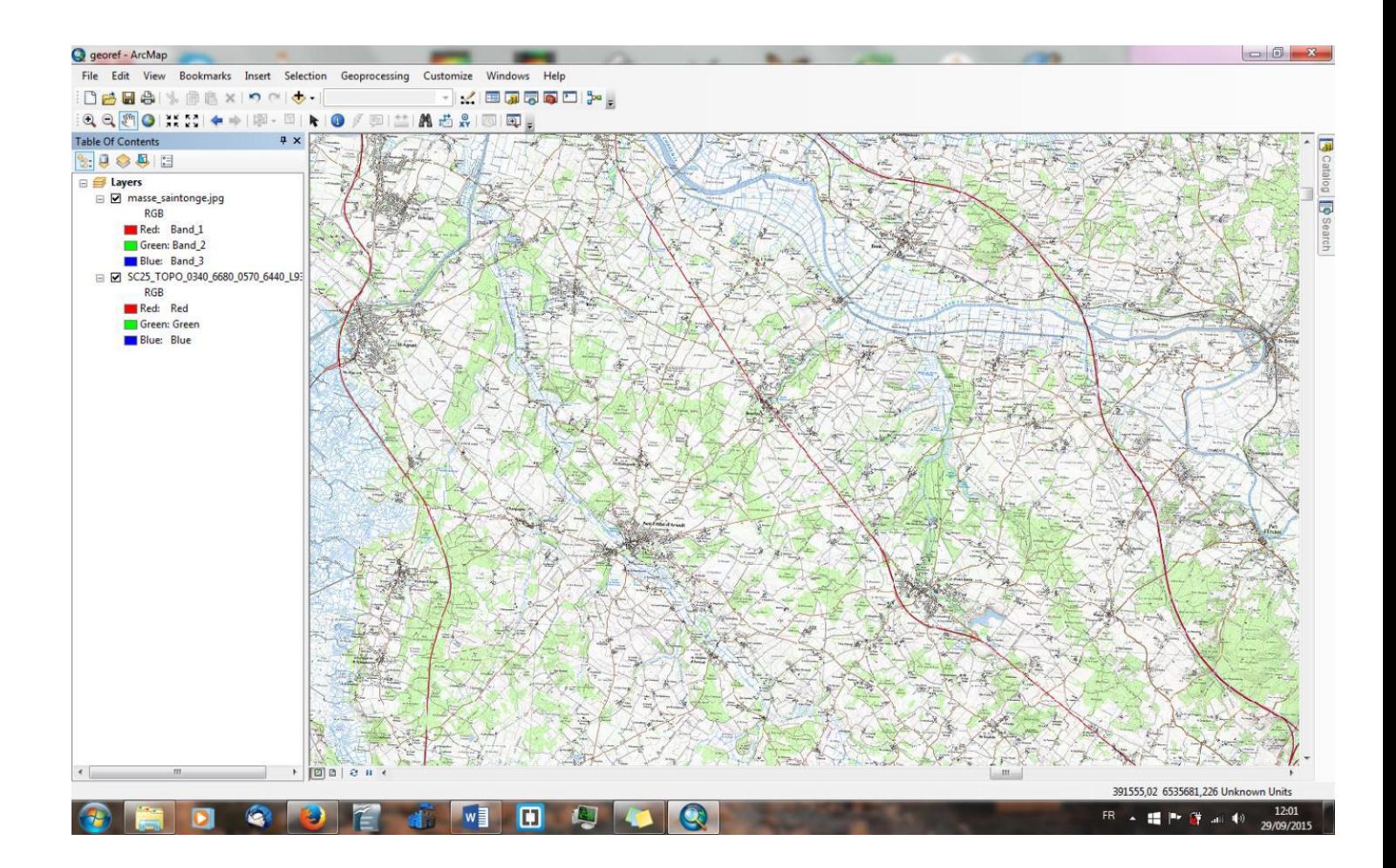

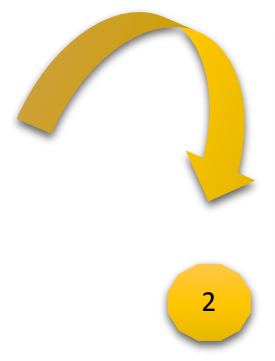

On remarque cependant que la carte de Claude Masse nommée « masse\_saintonge » n'apparait pas sur le scan 25. En étant sur la couche « masse\_saintonge » et en ayant placé le fond scan 25 sur notre zone d'étude, il nous faut donc aller dans l'onglet « customize » (personnaliser) de la barre principale du logiciel, ouvrir le « Georeferencing » (géoréférencement) pour afficher une barre d'outils. Cette barre d'outils affichée, il nous suffit juste de cliquer sur « Georeferencing » et de cliquer sur « Fit to Display » pour que la carte de 1718 s'affiche sur notre fond scan 25.

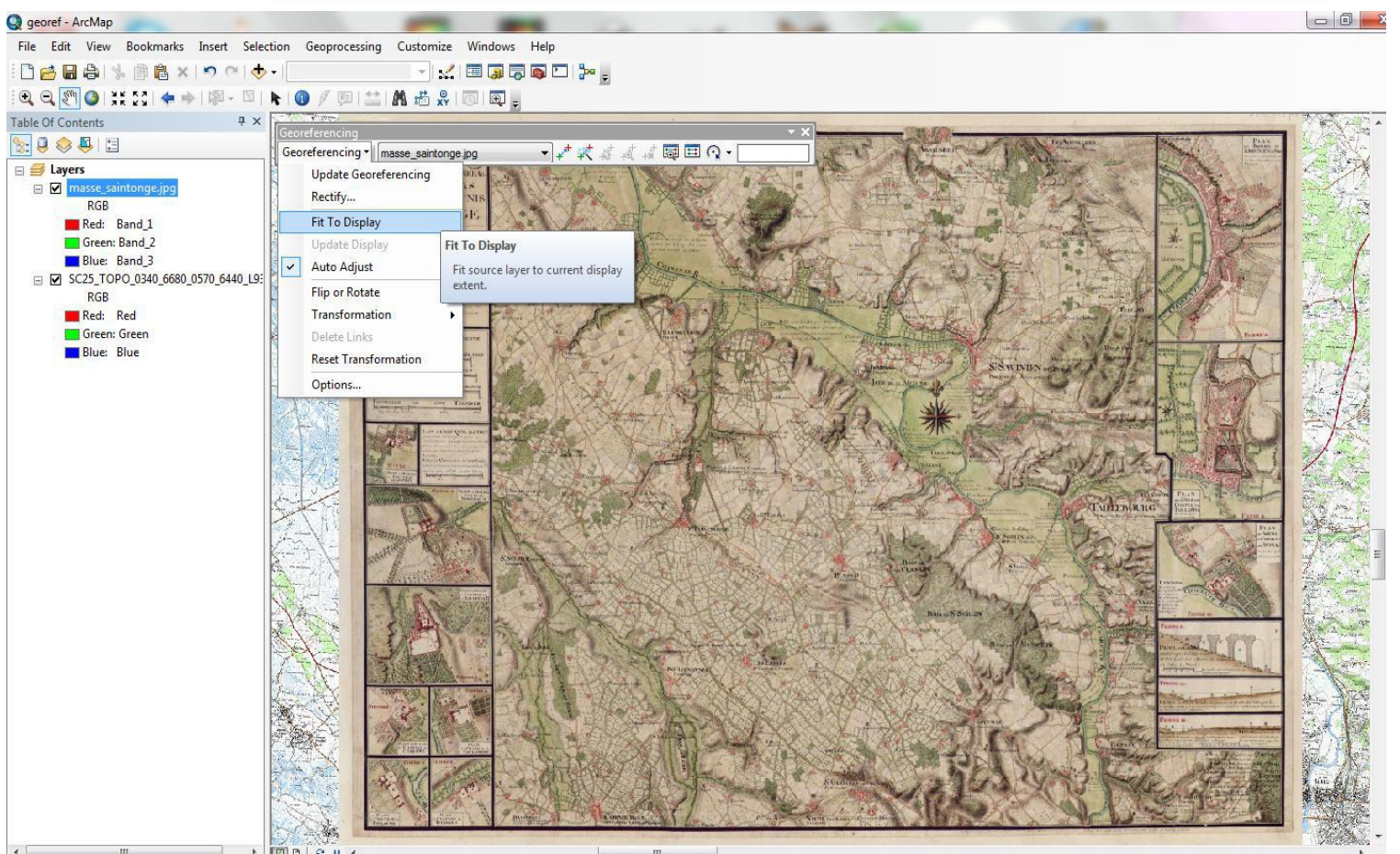

395833,917 6541041,052 Unknown Units

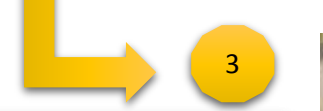

eoreferencino

Maintenant, pour que notre carte de 1718 soit géoréférencée, il faut créer des points « de calage » entre le scan 25 et « masse\_saintonge » à l'aide de « Add Control Points ».

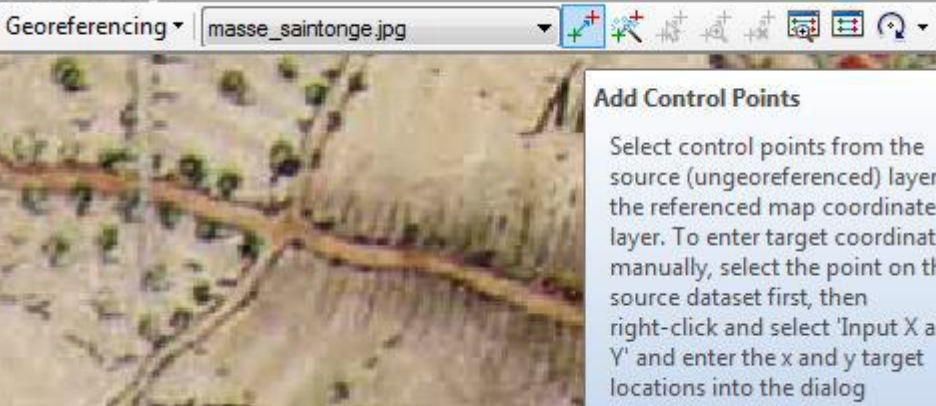

#### **Add Control Points**

Select control points from the source (ungeoreferenced) layer to the referenced map coordinate layer. To enter target coordinates manually, select the point on the source dataset first, then right-click and select 'Input X and Y' and enter the x and y target locations into the dialog

Pour expliquer cette troisième manipulation nous avons pris l'exemple d'un point réalisé sur St-Georgesdes-Coteaux, anciennement nommé St. Georges des Couteaux. Pour ce point, on utilise un élément de la carte de Claude Masse encore présent sur le scan 25, ici l'église peut être utilisée (entourée en vert sur les deux cartes). Maintenant que l'on a trouvé le point repère on va utiliser le « Add Control Points » et réaliser un premier clic sur l'église de la carte de Claude Masse (car c'est la carte à géoréférencer), une croix verte avec le numéro 1 s'affiche. Puis on va cliquer sur l'église lui correspondant sur le scan 25, une croix rouge avec le numéro 1 s'affiche, le point est noter dans le géoréférencement et la carte de Claude Masse se calle sur le scan 25 à cet endroit.

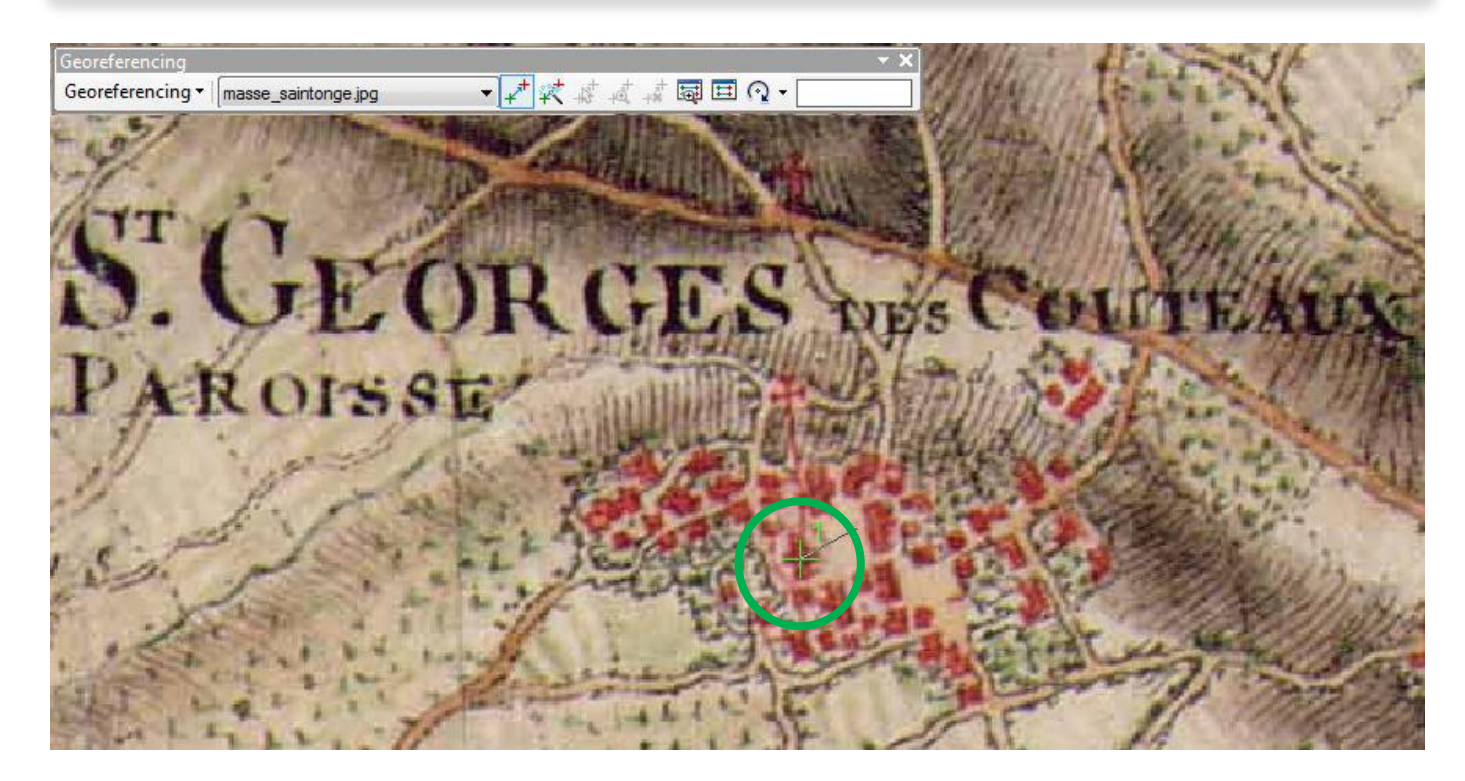

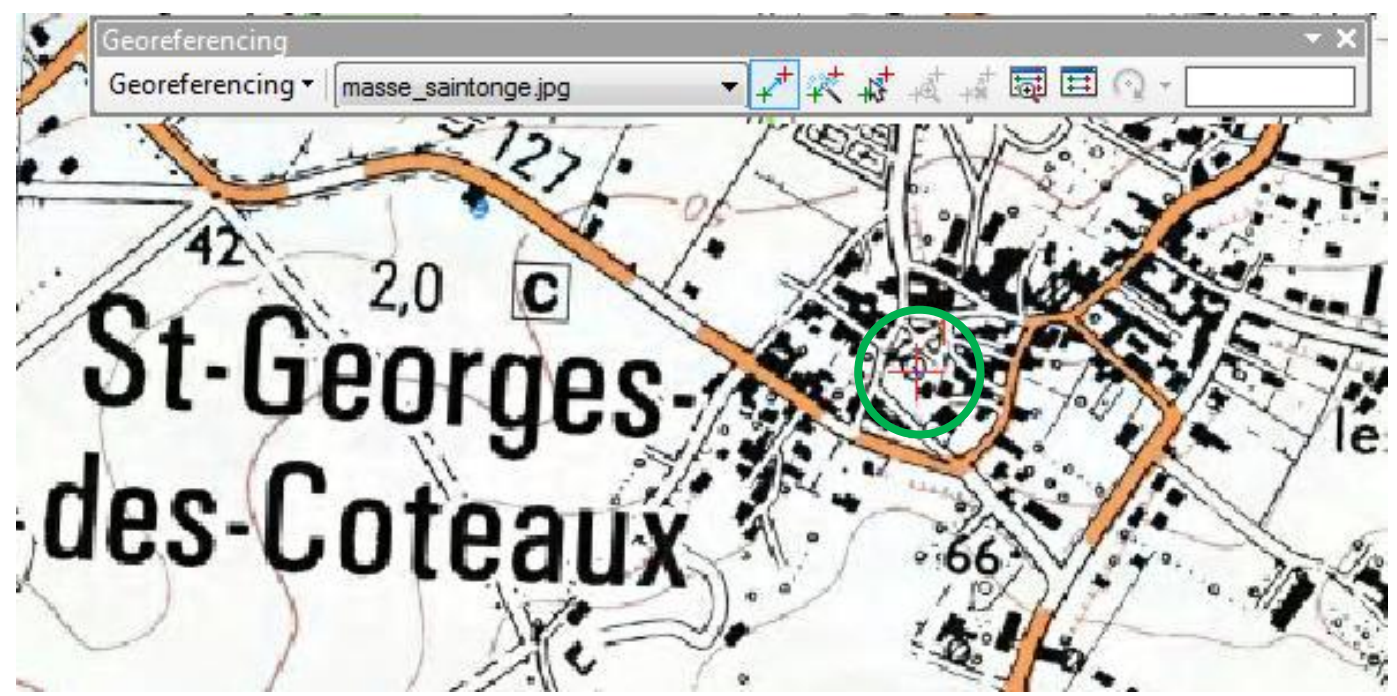

On réitère cette manipulation un nombre de fois assez conséquent afin d'obtenir le plus de point possible de calage, nous avons ainsi réalisé une centaine de points. De plus, il est possible d'observer la liste de ces points ainsi que leurs coordonnées à l'aide de « View Link Table » (le point de l'exemple y est noté).

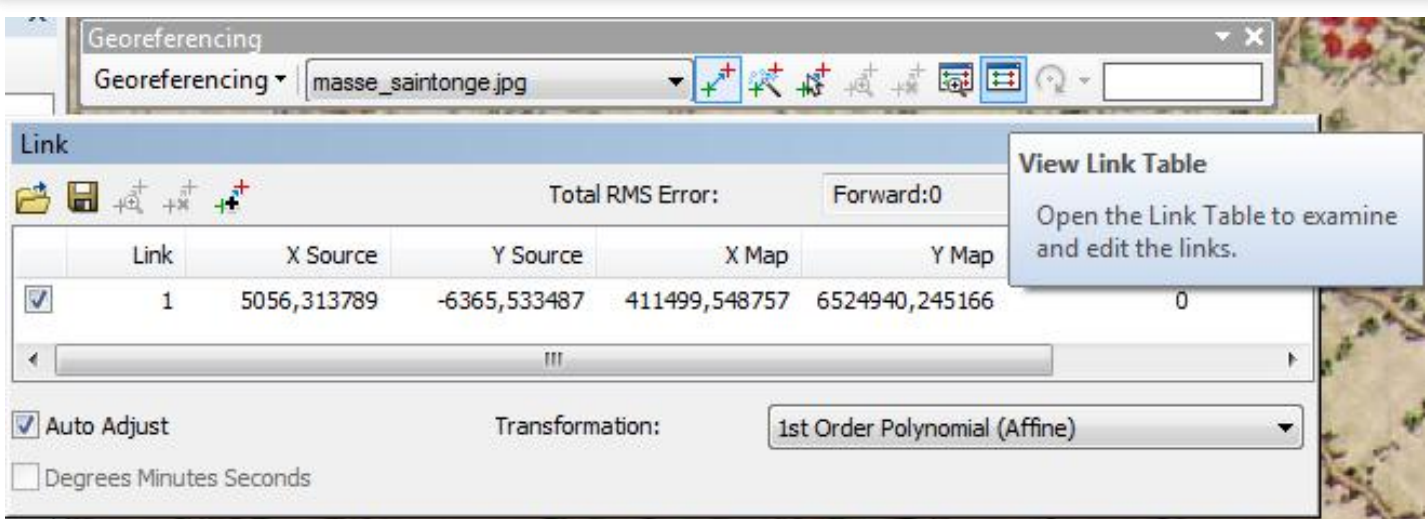

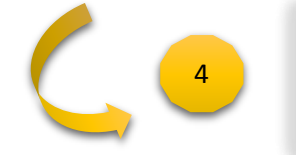

Options...

Réalisation d'une sauvegarde de la liste de point avant de géoréférencer définitivement la carte afin de ne pas perdre les données, et de pouvoir réutiliser les points si jamais le géoréférencement ne marche pas par exemple.

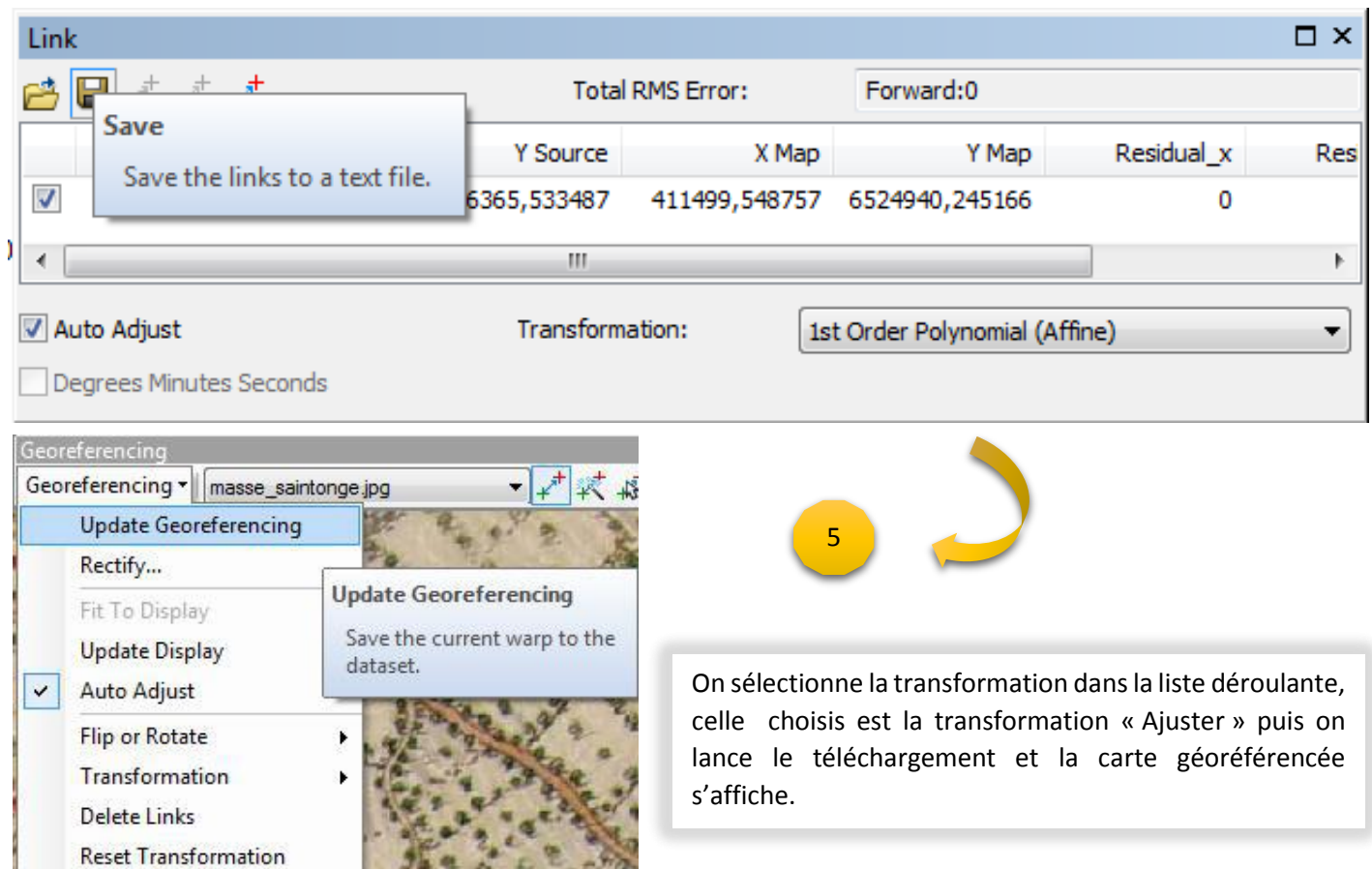

#### Etape 4 : Intégration des photos dans la table attributaire

Pour finir avec « ArcMap », nous avons ajouté à notre table attributaire, les photos correspondant à chaque relevé. Afin de les intégrés il faut créer une Géodatabase fichier : Catalogue -> dossier du projet -> clic droit créer géodatabase fichier. Cette dernière créer on insère la couche point GPS dedans (clic droit importer -> classe d'entité). Pour finir on met la couche présente dans la géodatabse dans Arcgis et on peut passer à la manipulation suivante.

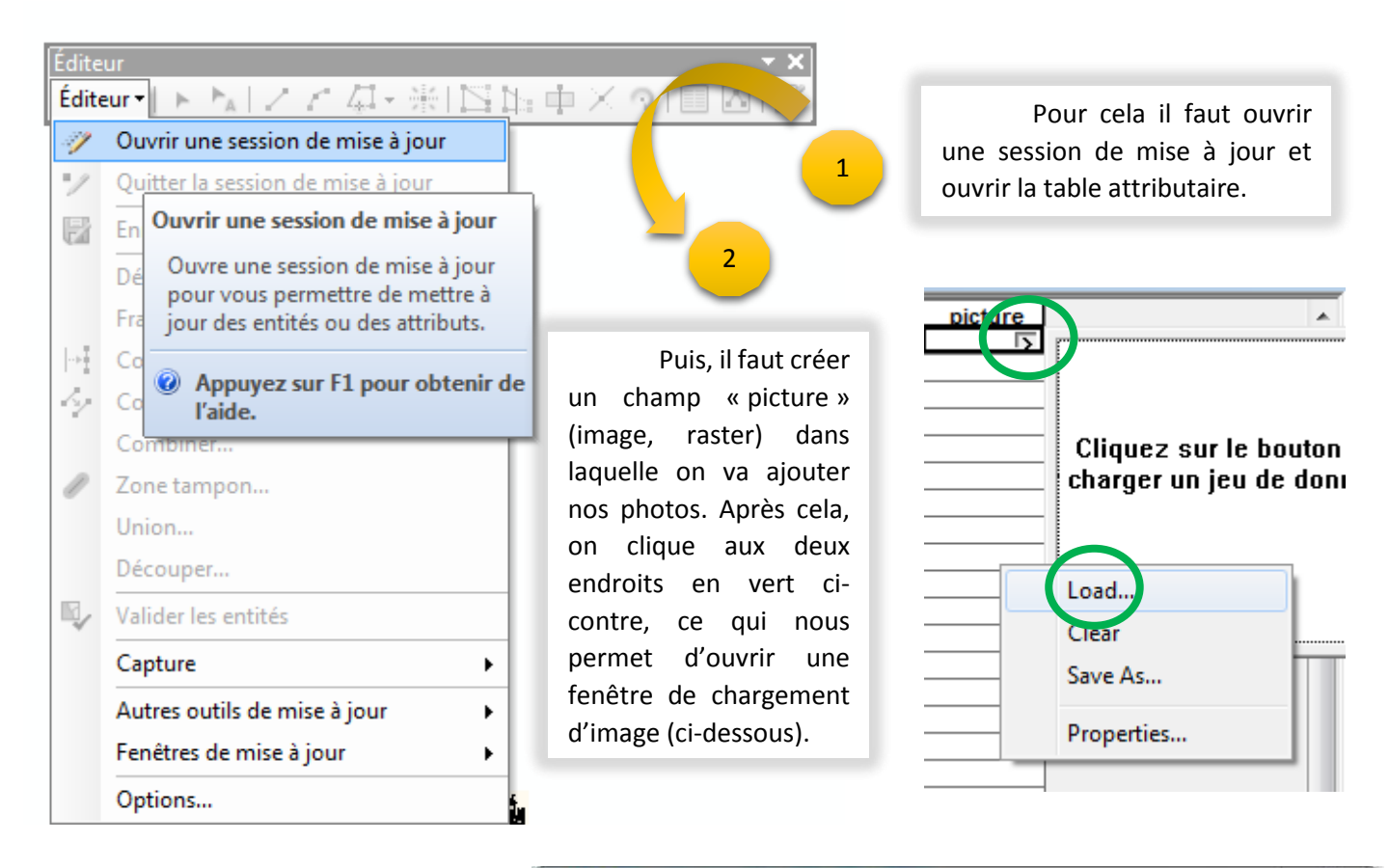

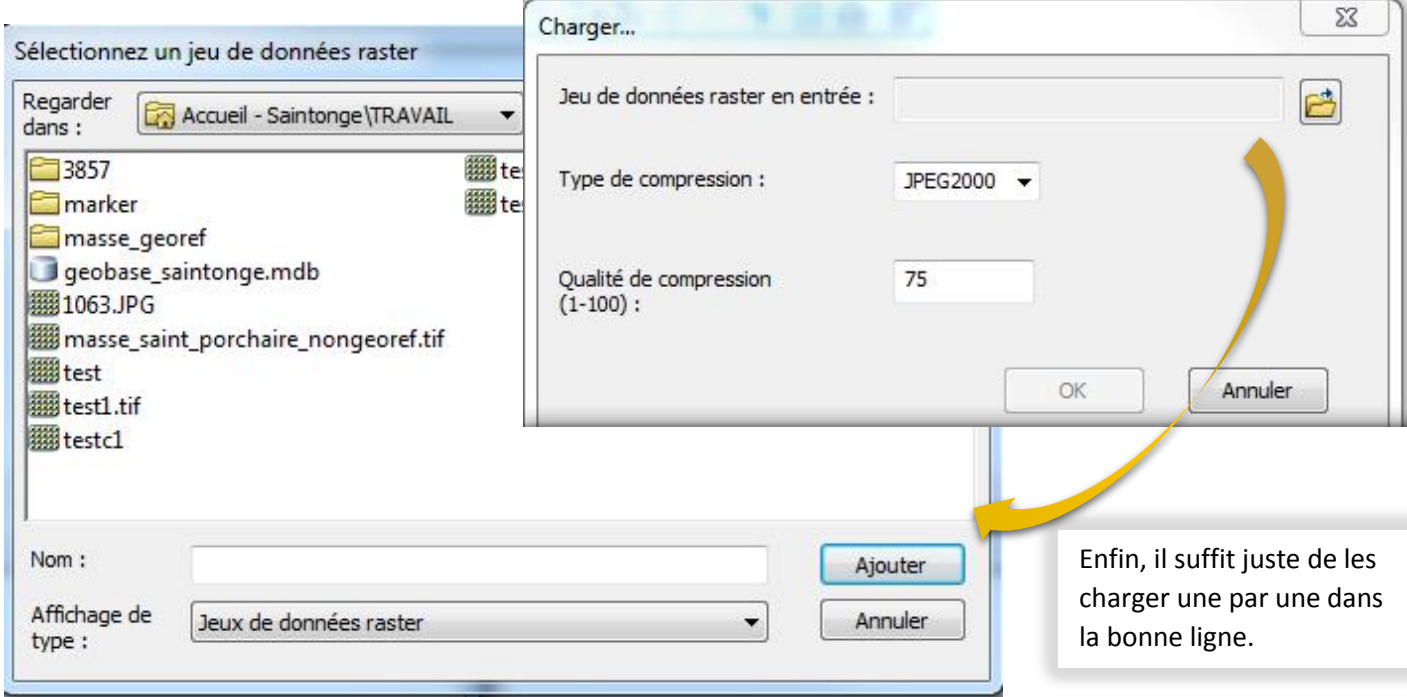

#### Etape 5 : Insertion de nos données dans une plateforme de Webmapping (Dynmap)

Pour commencer, on sort le shape de la geobase et on le transforme en fichier de forme (fichier.shp). On le projette suite à cela en 3857 (WGS84 géoportail) car c'est le système de coordonnées que nous avons choisi d'utiliser dans Dynmap afin de mettre le fond cartographique de « géoportail ». Et, on le zippe.

1

2

Après avoir intégré et mis en forme à l'aide de « Qgis » et « ArcMap », nous avons placé ces données sur un Webmapping nommé Dynmap afin de mettre nos données (couches et photos) en ligne pour les rendre plus accessibles.

Créer **fm** Supprin Créer une GéoBase Créer un projet carte Publi<mark>é</mark>

On se connecte sur Dynmap et, on crée une géoBase.

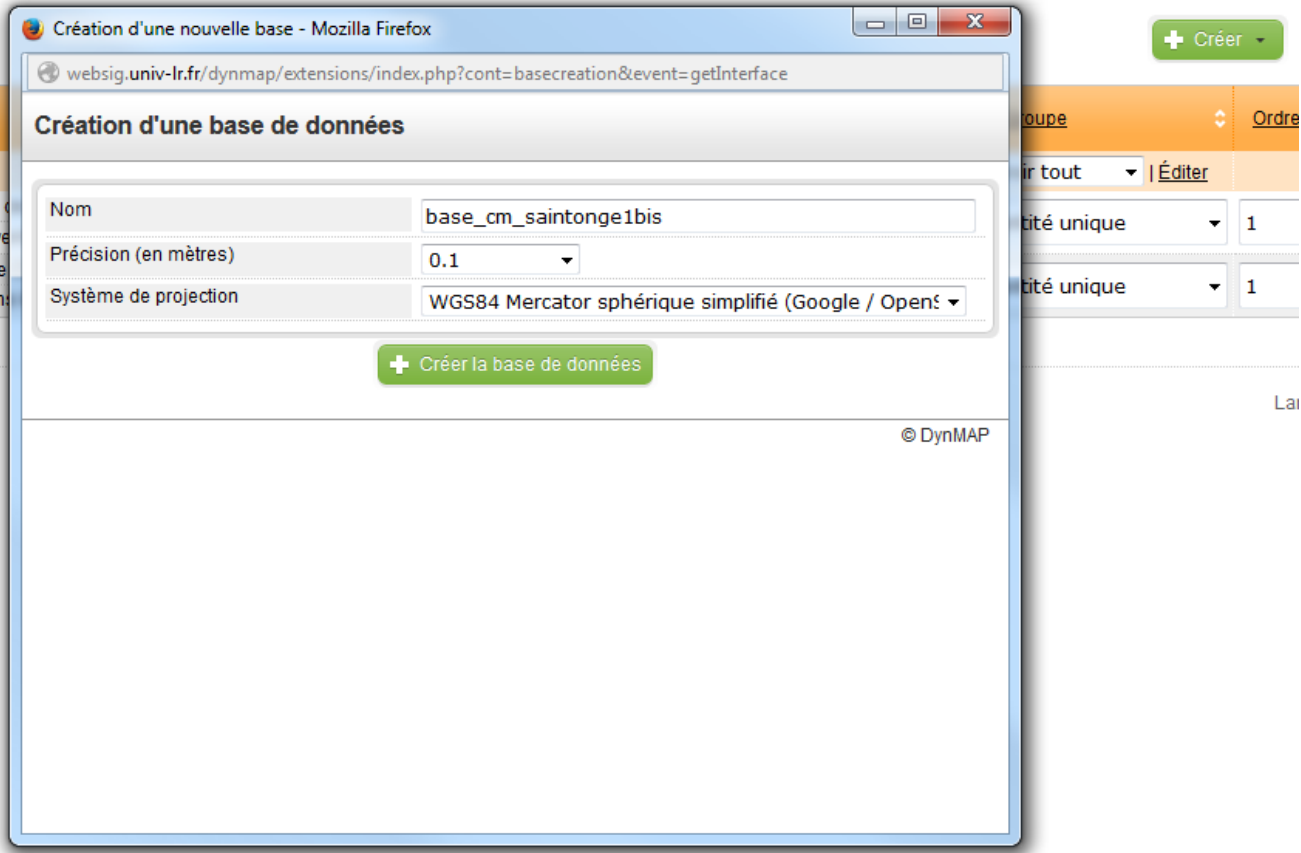

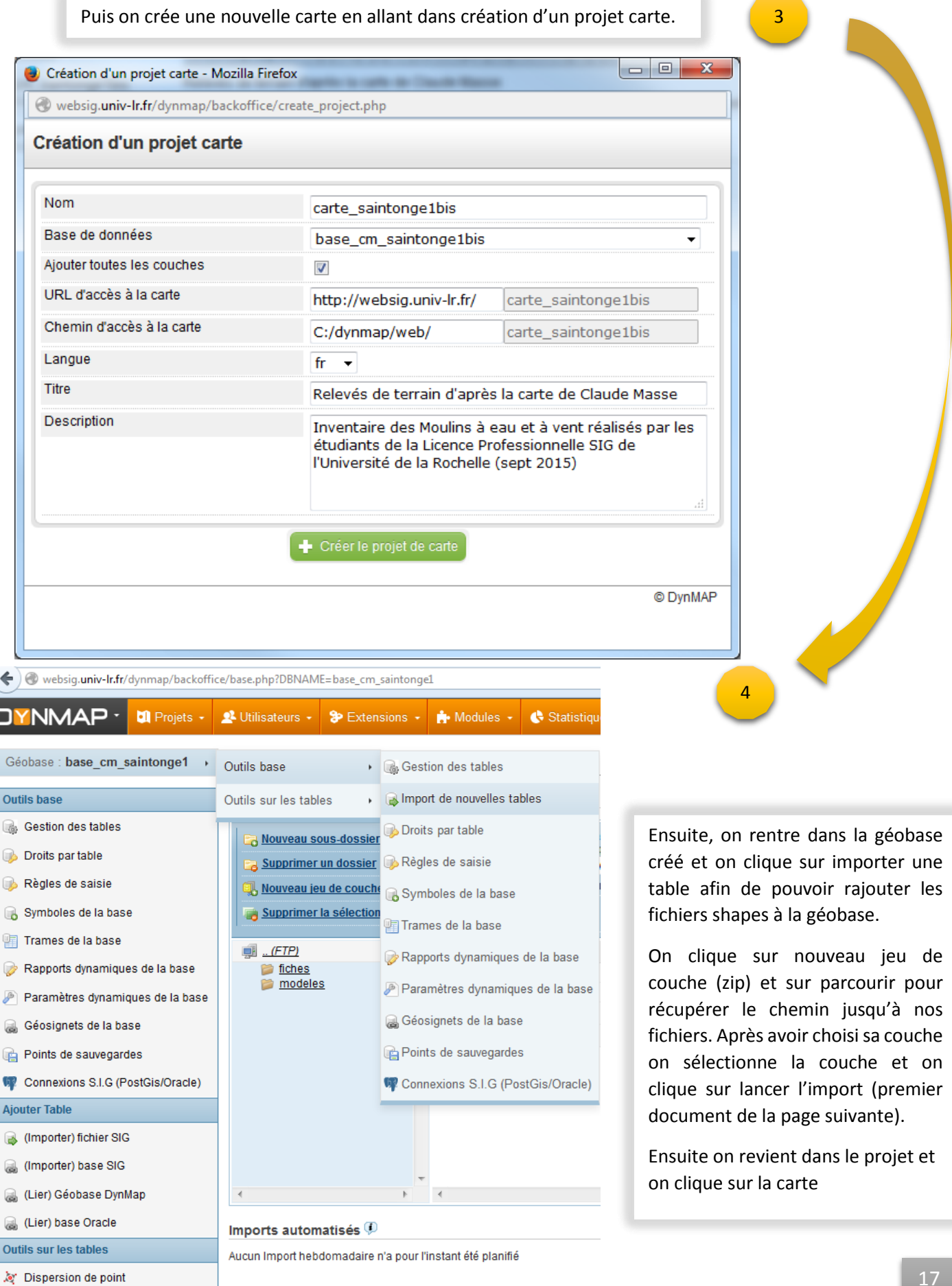

Calcul du point d'accroche

Sectorisation

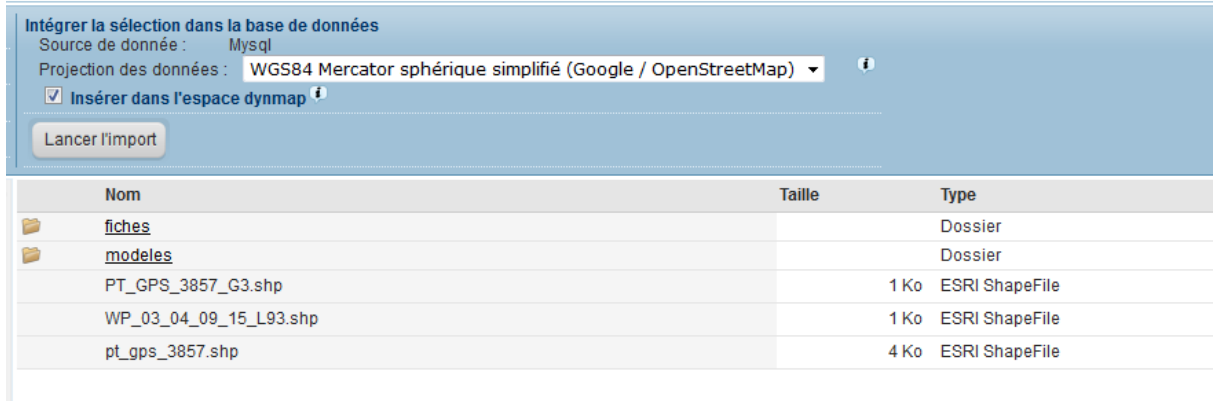

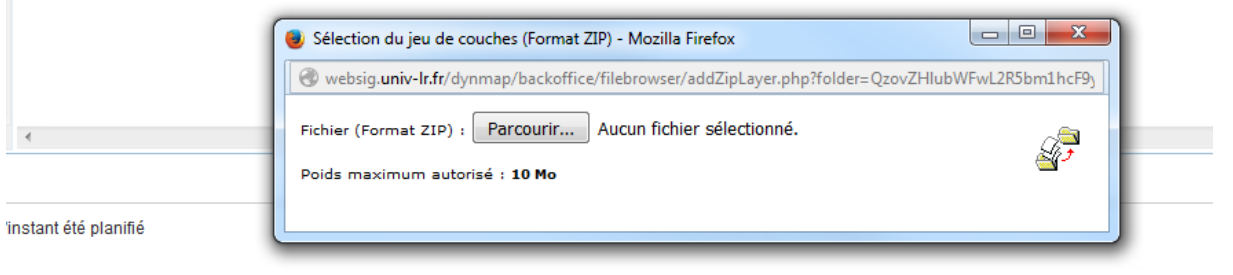

5

Pour ajouter une couche sur le projet carte, on clique sur ajouter une couche, on choisit la couche à importer et reclique sur le bouton. La couche que l'on vient d'importer est maintenant présente dans l'onglet gestion des couches.

Ajouter une couche

#### Gestion des couches

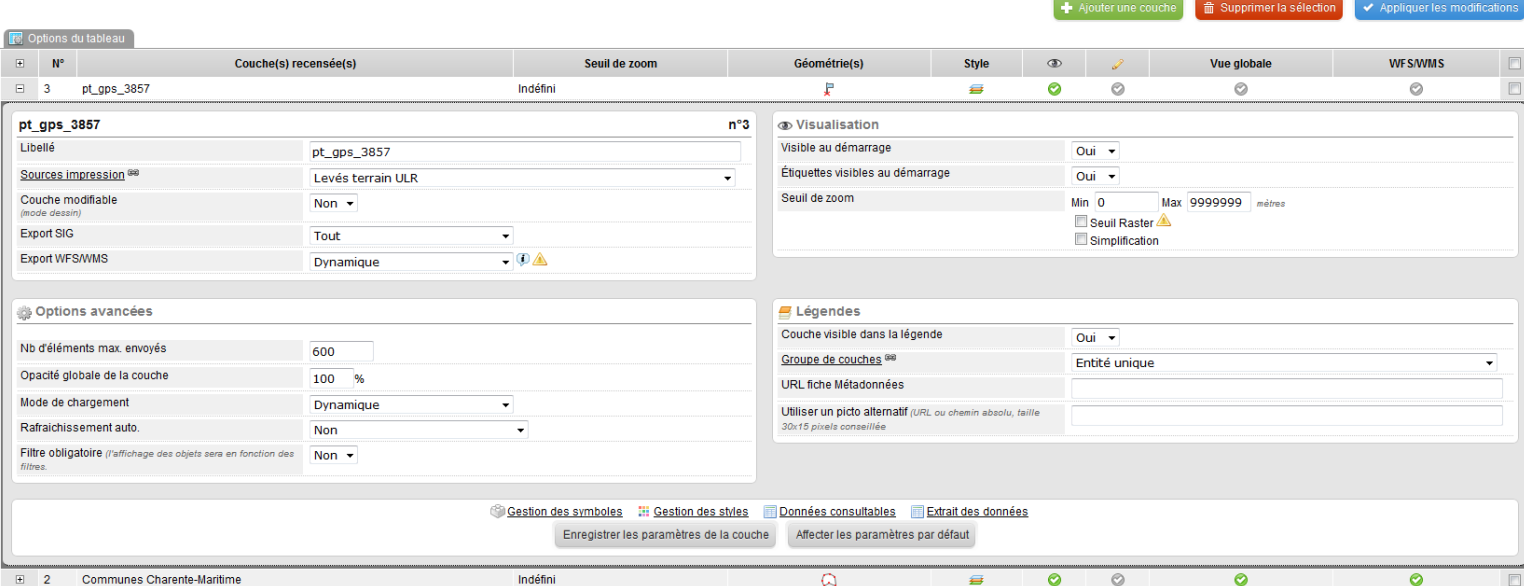

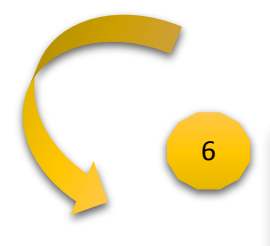

Dans le backoffice, de l'onglet « données consultables », choisir la couche dont on désir insérer les photos. Puis cocher la case « documents »

✔ Appliquer les modifications

Données consultables de la couche (nº3) pt\_gps\_3857

#### **Contenus rattachées**

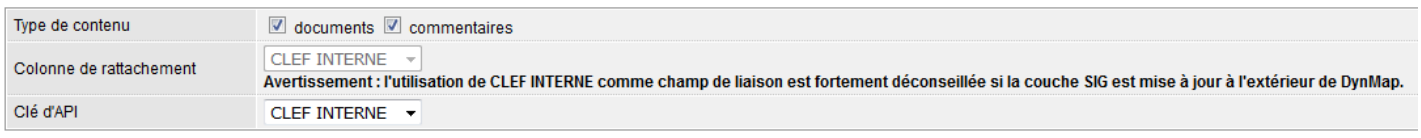

U

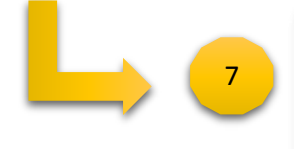

Cliquer sur le point dont on désir insérer la photo. La fiche détaillée du point s'ouvre dans une nouvelle fenêtre. Cliquer alors sur « ajouter un nouveau document », une autre fenêtre s'ouvre. Il ne reste plus qu'à insérer la photo désirée et valider en ajoutant.

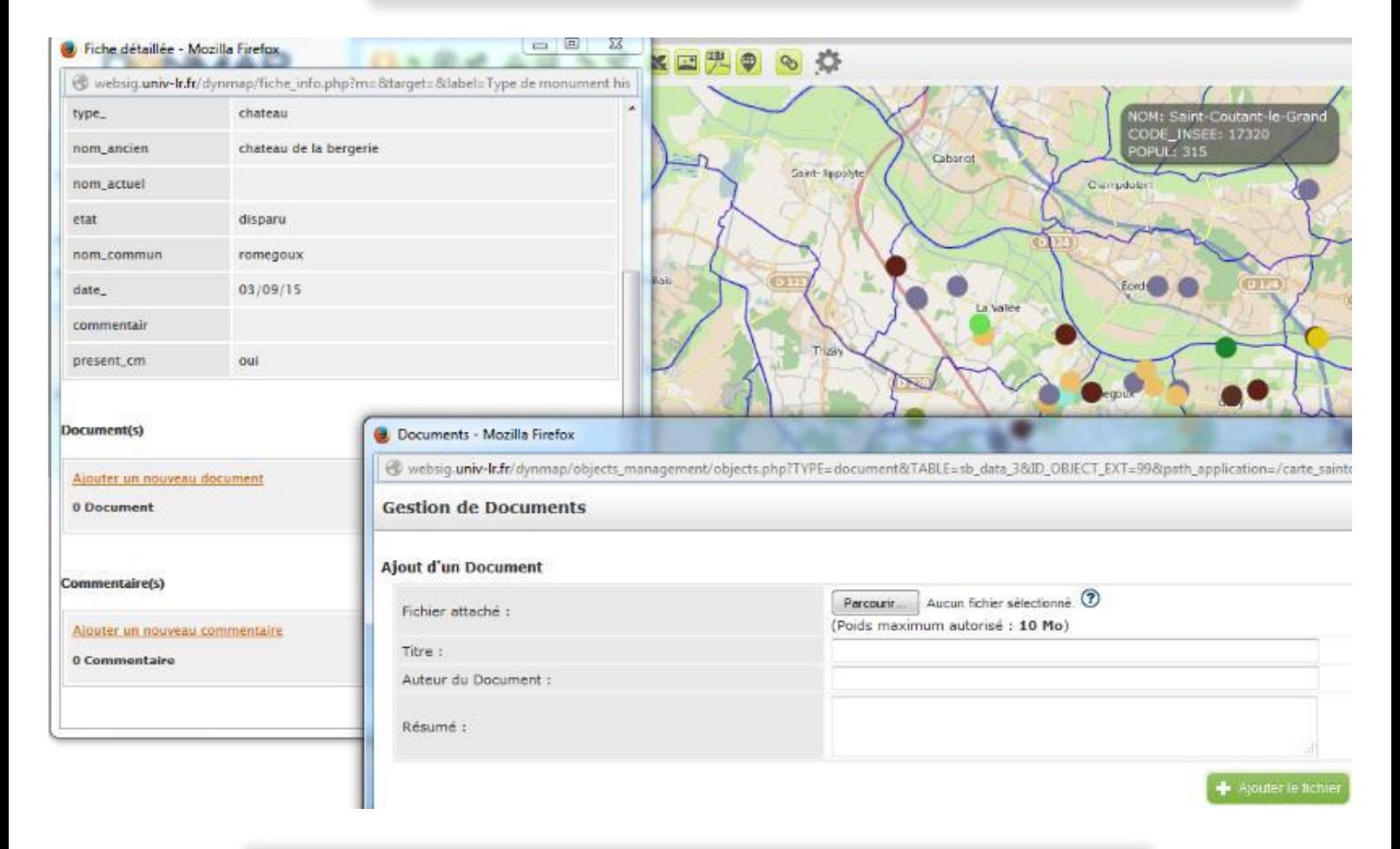

Une fois l'image insérer, on peut en voir le résultat en bas de la « fiche détaillée ».

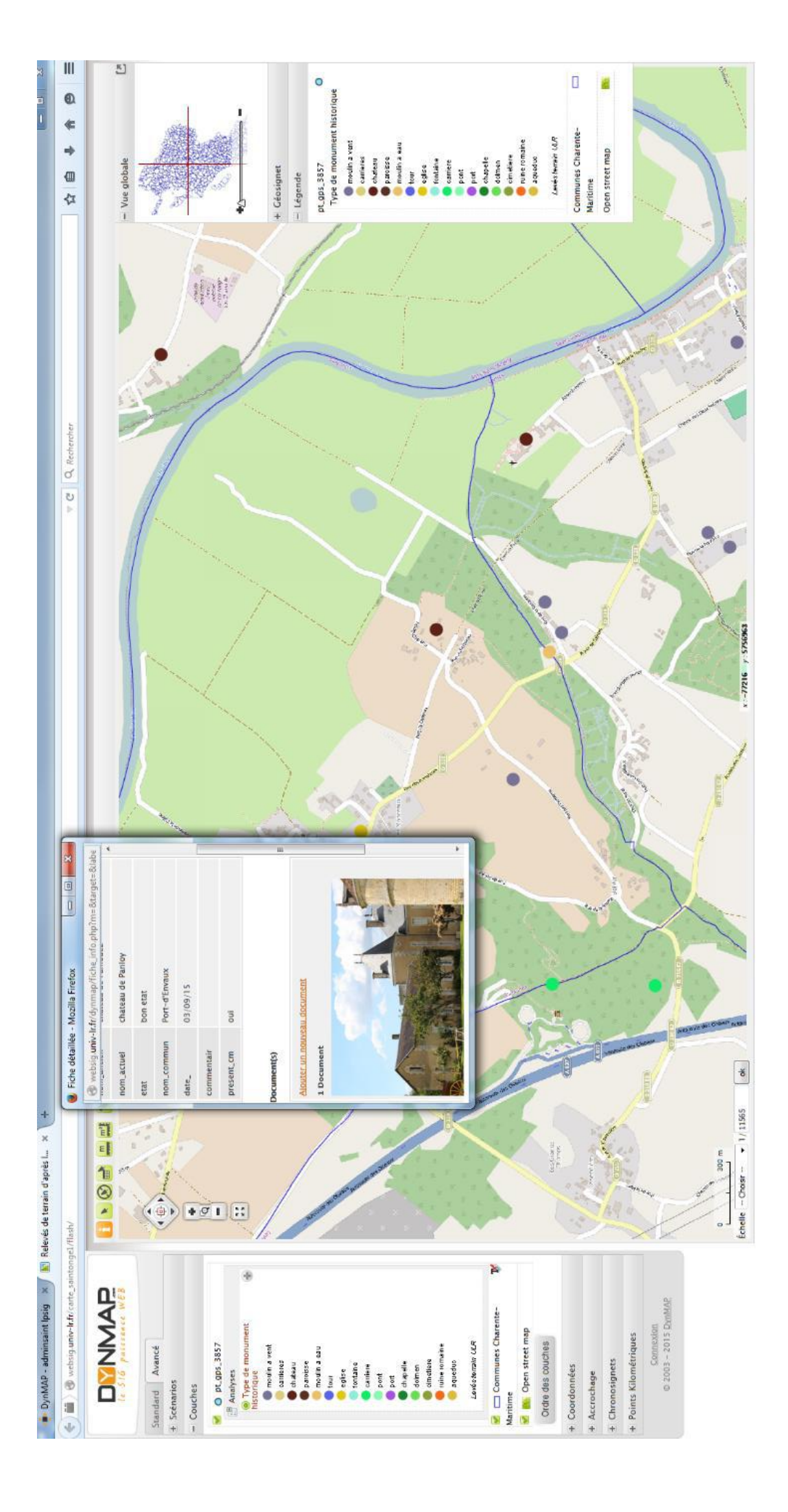

## Résultats

#### *Nos résultats seront exposés au début par des diagrammes, puis par des cartes (table attributaire des relevés du groupe en annexe 3)*

#### Premièrement, en ce qui concerne la totalité des relevés :

En globalité sur l'ensemble de nos journées de prospection, nous avons relevé 51 ouvrages. Sur l'ensemble de ces ouvrages nous avons constaté qu'une grande partie correspondait à des moulins à vents (23 relevés sur 51 soit 45%) et que le deuxième ouvrage le plus fréquemment rencontré a été les châteaux (10 relevés sur 51 soit 19%) [voir Graphique 1 et tableau 1].

De plus nous avons pu observer que presque la moitié de ces ouvrages étaient en bon état mais qu'à l'opposé plus d'un quart d'entre eux étaient en ruine [voir Graphique 2 et tableau 2].

#### Secondement, l'origine des ouvrages de ces relevés :

Même si nous avions comme base la carte de Claude Masse de 1718, tous les ouvrages relevés ne datent pas de cette époque, notamment 22 % de ces derniers ont été construit post-1718 [voir Graphique 3 et tableau 3].

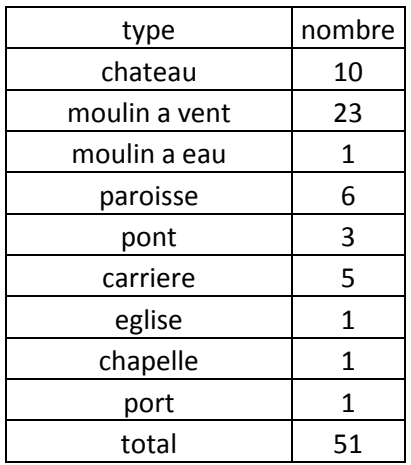

Graphique 1 des pourcentages cidessous et tableau 1 des quantités cidessus

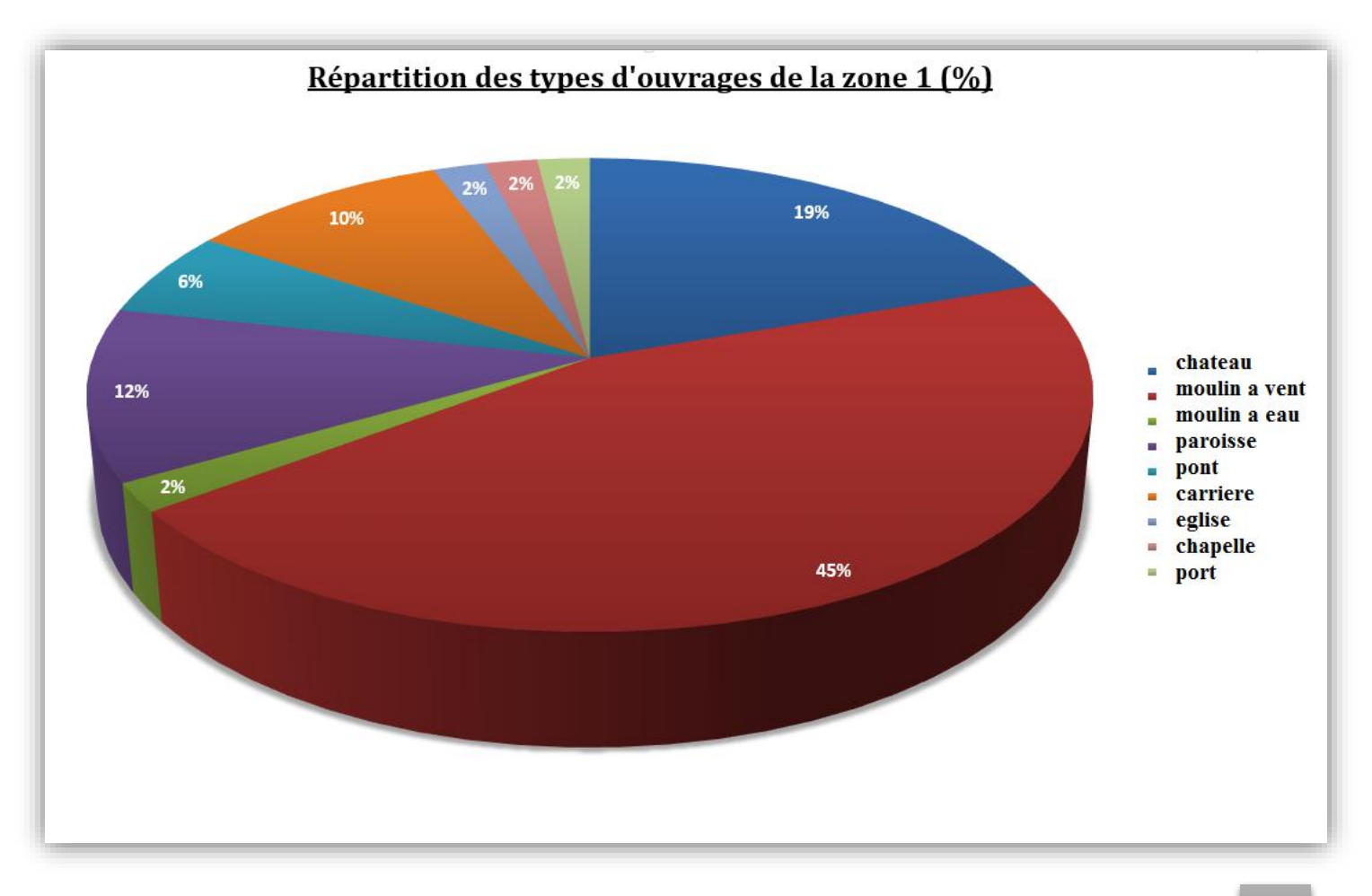

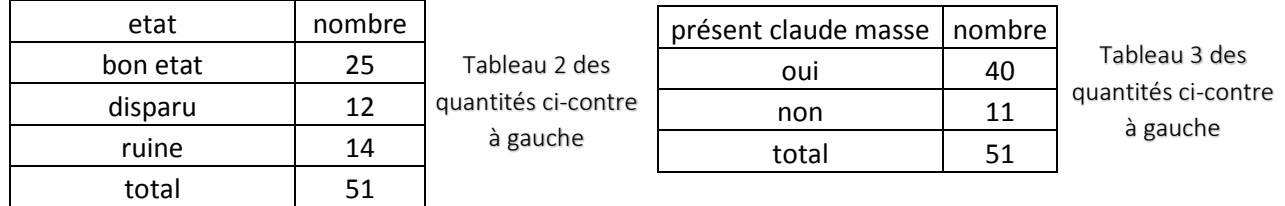

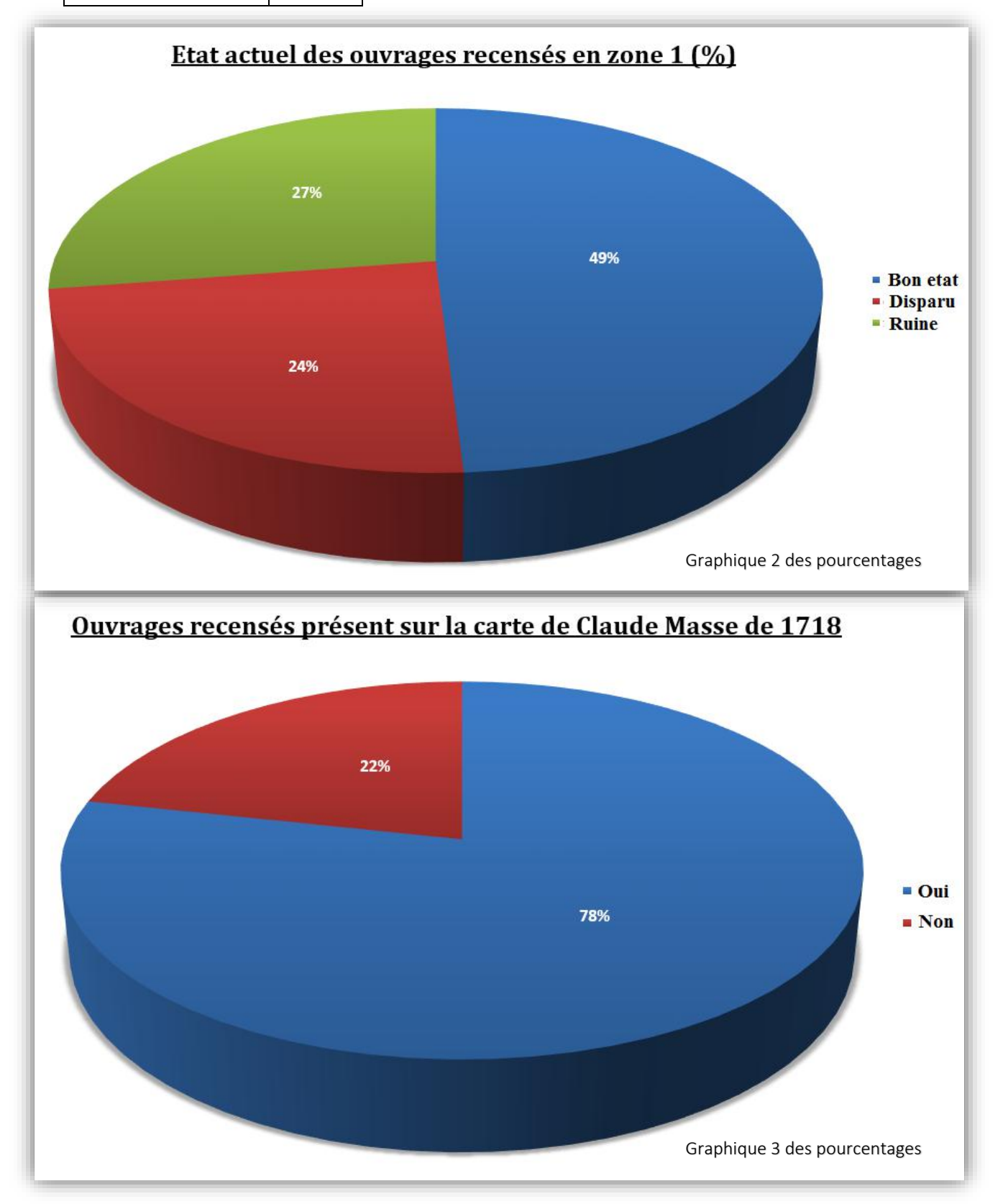

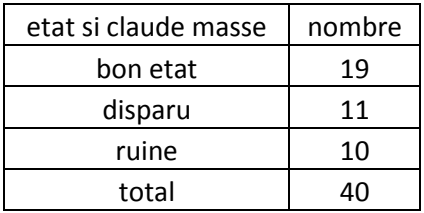

Tableau 4 des quantités ci-contre à gauche et Graphique 4 ci-dessous

Sur les 40 bâtiments présents en 1718, il est possible de remarquer que les résultats concernant leur état aujourd'hui, sont similaires à ceux obtenus avec a totalité des relevé. Donc l'état des 11 bâtiments construient, après 1718, n'influence pas la véracité des résultats concernant notre étude. [voir Graphique 4 et tableau 4].

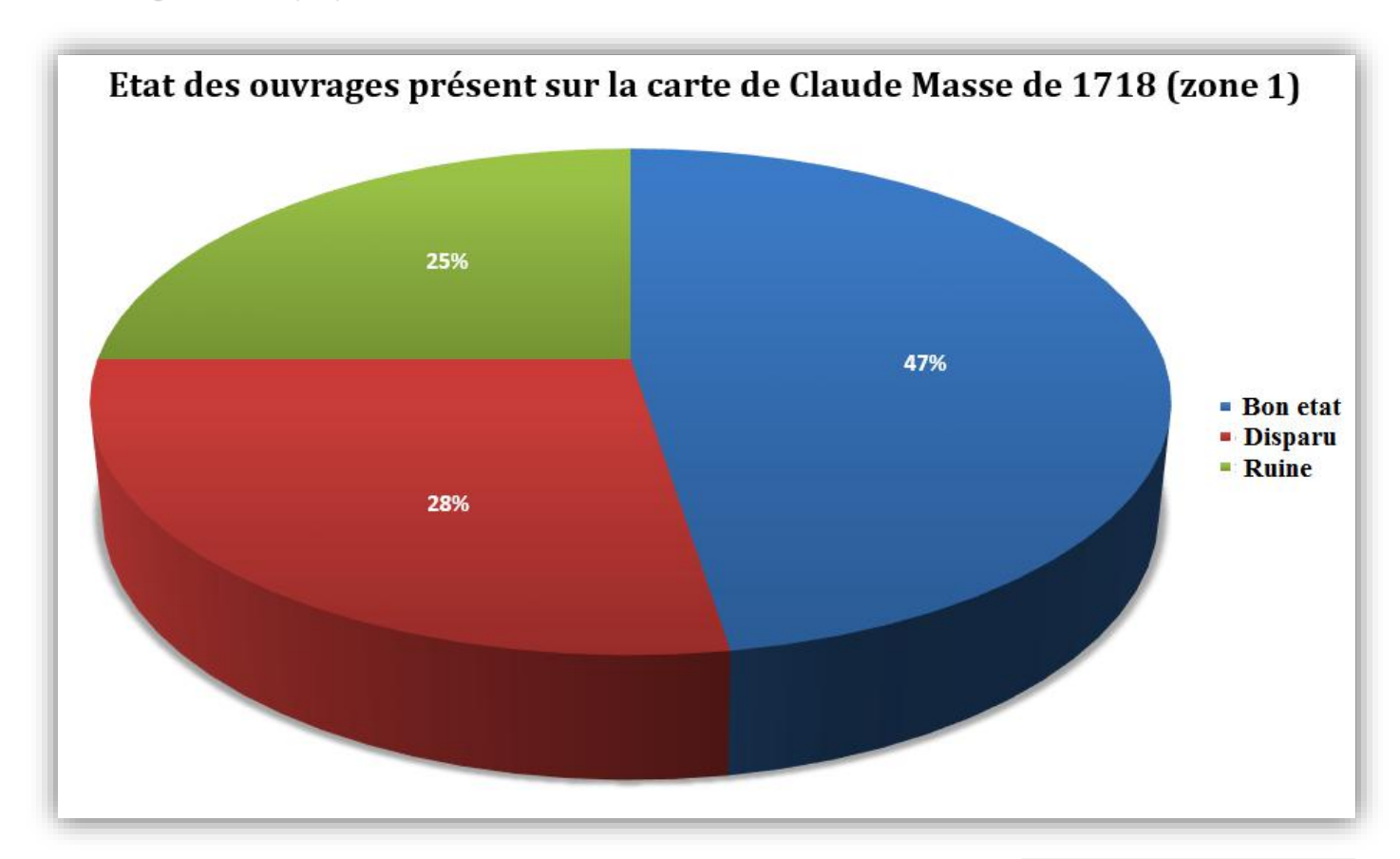

#### En troisième, efficacité de la prospection :

Suite, à une comparaison entre notre objectif de départ et nos relevés, nous pouvons dire que nous avons prospecté une grande partie des ouvrages identifiés par Claude Masse et que seul une catégorie d'ouvrage (« fontaine ») n'a pas été prospecté. Par exemple nous avons pour les châteaux, uniquement 2 qui n'ont pas été prospecté, dont la présence de nos jours n'a pas été vérifiée sur le terrain [voir Graphique 5 et tableau 5 cicontre].

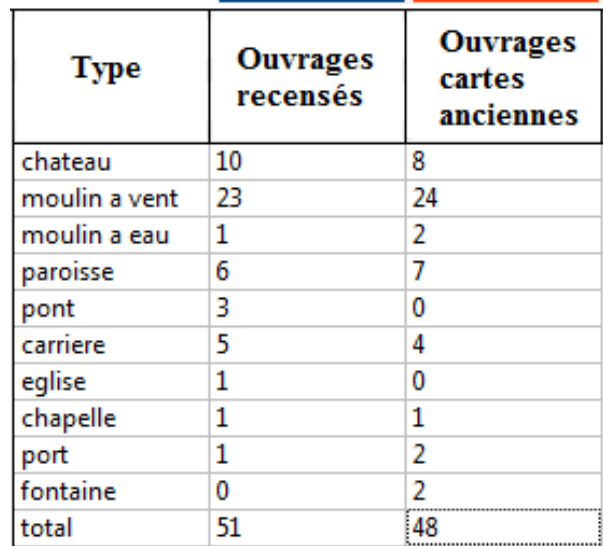

Tableau 5 des quantités

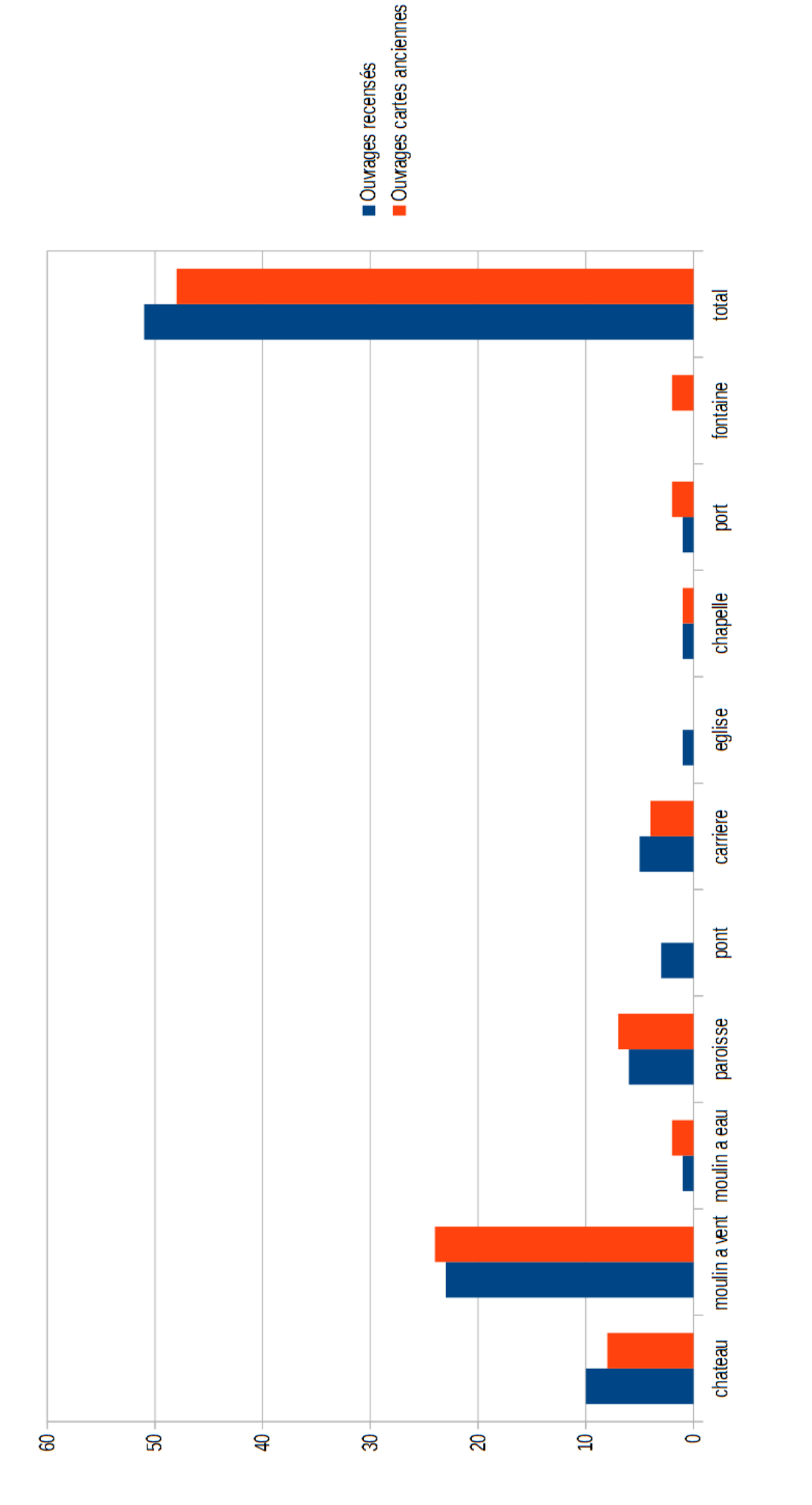

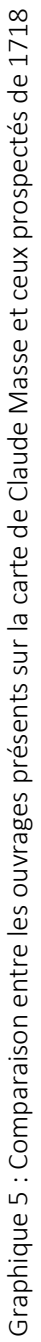

#### Pour finir, présentation des cartes :

En parallèle de nos différentes manipulations sur le tableur « Ecxel » pour obtenir les graphiques ciprécédemment, nous avons réalisés 5 cartes.

La première représente l'ensemble des ouvrages que nous avons recensés (catégorisés par type) ainsi que le chemin que nous avons suivi pour nous y rendre (carte ci-dessous). La carte ayant été réalisée sur sous le logiciel Qgis 2.8 avec un fond de carte Bing Aerial. La deuxième et la troisième présentent également les 51 relevés (catégorisés par type mais de manière différente) sur le fond de carte de Claude Masse et sur le fond de carte scan 25 réalisées à l'aide de « ArcMap ».Les deux dernières cartes correspondent quant à elles à l'ensemble des relevés de tous les groupes, l'une sur le fond de carte de Claude Masse et l'autre sur le fond de carte scan 25, également réalisées à l'aide du logiciel Arcgis 10.3.

L'intégralité des cartes nous permet ainsi de voir la répartition de chaque ouvrage au sein de la zone d'étude. Il est notamment possible d'observer que les moulins sont éparpillés sur la totalité de la zone et groupés. Pour ce qui est des églises et des paroisses, il est possible de remarquer qu'elles sont situées dans les villes et les villages. Enfin à l'opposé, pour ce qui est des châteaux, il est possible de voir sur la carte de Claude Masse qu'ils se situaient en 1718 un peu à l'écart des villages et que de nos jours, surement à cause de l'augmentation de la population et de l'agrandissement des villages, une partie de ces derniers ont été rejoint par des zones urbaines.

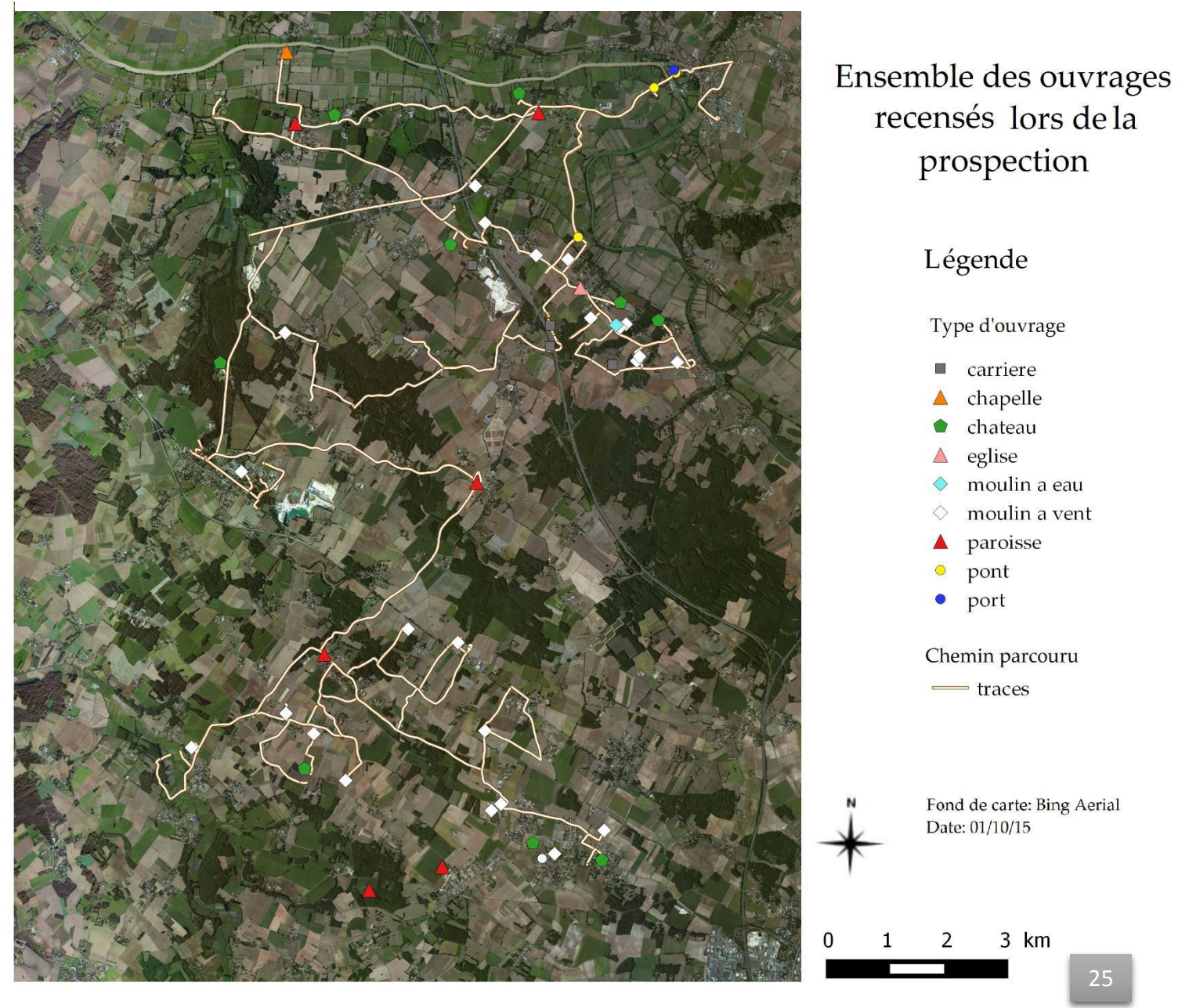

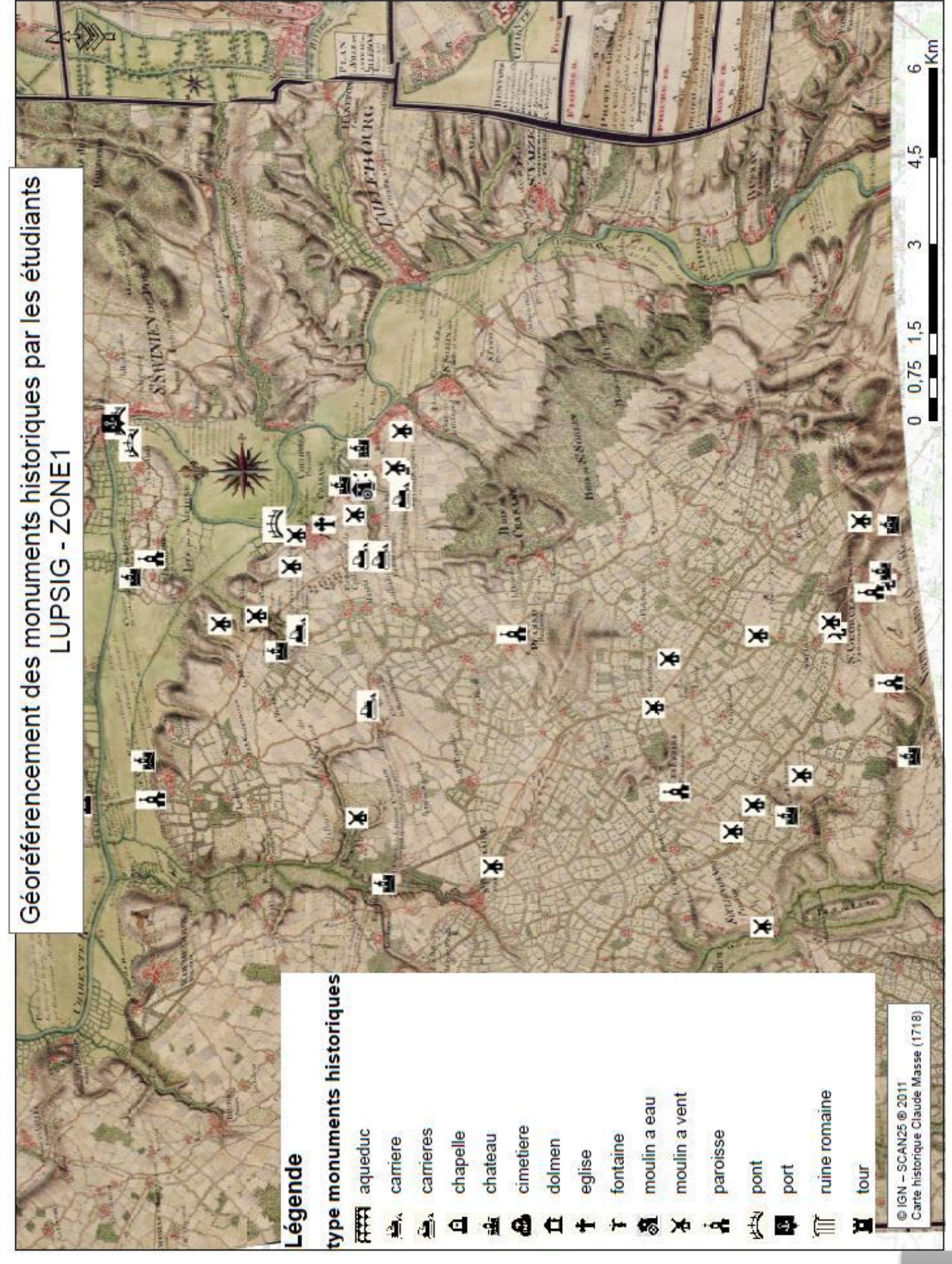

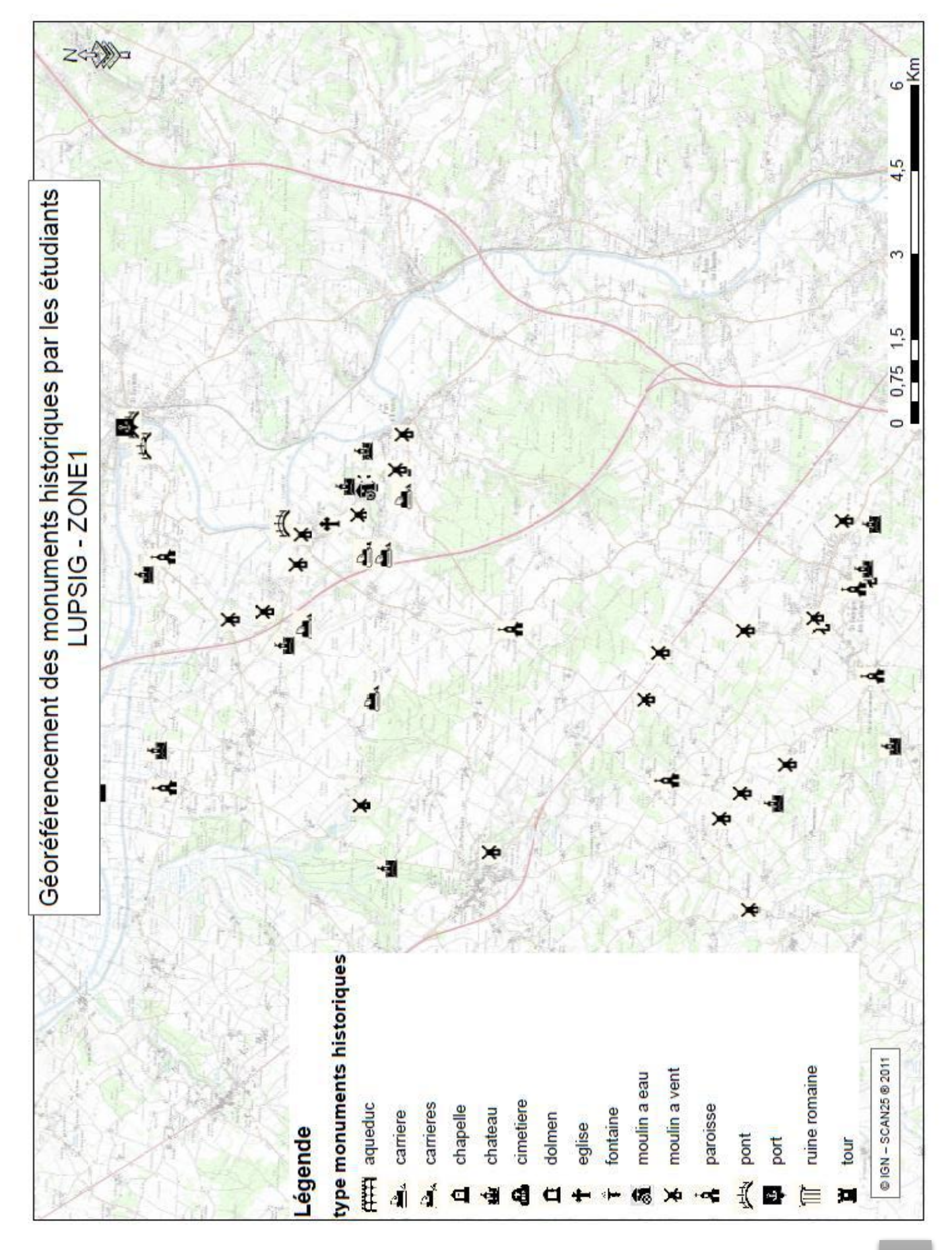

![](_page_29_Figure_0.jpeg)

![](_page_30_Figure_0.jpeg)

## Bilan de l'expérience de terrain

Ce stage, nous a amené à partir sur le terrain rechercher les différentes constructions ou lieus d'intérêts notés pas Claude Masse sur sa carte.

La première difficulté rencontrée a été d'établir une « stratégie d'itinéraire » pour éviter de repasser plusieurs fois au même endroit. Malgré cela il a bien fallut nous rendre à l'évidence que nous n'avons sûrement pas été optimaux.

Une autre difficulté rencontrée a été de se repérer sur le terrain, en effet, depuis 1718, les paysages ont évolué, certaines routes ont disparu et d'autres à l'inverse sont apparues. Les villages se sont étendus et certains petits bourgs ou groupes de maisons présents sur la carte ancienne ont disparu. De plus, malgré une assez grande fidélité à la réalité de terrain, la carte de Claude Masse ne respecte pas toujours les proportions, alors ce qui peut sembler proche d'un point sur la carte peut en réalité se révéler être assez loin ; ce qui nous a amené quelque fois à passer à côté de certains bâtiments que nous n'imaginions pas du tout là où ils se trouvent réellement. Par la suite les vues aériennes depuis « Google maps » nous ont permis de repérer par exemple certains moulins que nous n'avions pas trouvés.

D'autre part, nous avons eu le cas de ce qui semblait être un moulin à vent rénové en habitation, mais en discutant un peu plus loin avec la propriétaire d'un « vrai » moulin à vent rénové, nous avons appris que ce que nous avions pris et noté comme un moulin n'était en fait qu'une copie destinée à donner un style à une maison datant des années 70.

Un des côtés agréable de ce stage a été de pouvoir entrer en contact avec les habitants de cette partie de la Saintonge. La plupart étaient très intéressés par notre travail et ont pris plaisir à nous parler de leur « pays ». Nous avons pu apprendre certains détails sur les bâtiments que nous n'aurions pu connaître sans ce contact direct avec les habitants. À l'inverse nous avons pu apprendre à certaines personnes que leur maison existait déjà du temps de Louis XIV.

Ce stage a donc été une expérience très enrichissante que ce soit sur le plan technique: apprentissage de l'utilisation de GPS, logiciels SIG, repérage sur des cartes (anciennes ou IGN), que sur le plan humain, avec le travail en équipe et le dialogue avec les « locaux ».

![](_page_32_Picture_0.jpeg)

![](_page_33_Picture_0.jpeg)

![](_page_34_Picture_0.jpeg)

![](_page_35_Figure_0.jpeg)

![](_page_36_Figure_0.jpeg)

![](_page_37_Picture_9.jpeg)

![](_page_38_Picture_7.jpeg)

![](_page_39_Picture_8.jpeg)

![](_page_40_Picture_14.jpeg)

#### Fiches châteaux

#### Château de Crazannes

Classé monument historique en 1913, il est l'un des plus anciens châteaux de Charente-Maritime et l'un des premiers châteaux privé à obtenir ce classement.

Bâti en 1360 à l'emplacement d'une ancienne forteresse médiévale du XIe siècle dont il reste la chapelle (qui fut l'église du village de Crazannes jusqu'en 1875), les douves (sèches et en eau) et le donjon, le château actuel a conservé une structure similaire à celle d'origine : un bâtiment principal (corps de logis) avec une tour à sa partie droite.

Au XVIe siècle, le bâtiment subit quelques modifications dont la construction d'une aile, dont il ne reste que quelques vestiges aujourd'hui.

Pour la petite histoire, le maître du chat botté fut le propriétaire du château, célébré par Charles Perrault dans son compte.

Château ouvert à la visite.

![](_page_41_Picture_7.jpeg)

![](_page_41_Picture_8.jpeg)

#### Château de Panloy

A l'origine Panloy était surement un moulin à eau dont la chute sert toujours à réguler le débit des ruisseaux du parc.

Panloy apparaît pour la première fois en 1409 dans un « aveur rendu » au roi par guillaume de Ransanne.

On attribue la construction du château de style renaissance à Daniel Moreau vers 1600 et le pigeonnier vers 1620. De cette époque il ne reste que le pavillon de droite, la cave et le pigeonnier

En 1683, le château est vendu par « décret » (les Moreau étant probablement protestants) au seigneur de Faye, qui s'attribue le titre de seigneur de Panloy.

En 1760 le château qui tombait en ruine est reconstruit dans un style Louis XV, style qu'il conserve jusqu'à nos jours.

Panloy qui appartient à la famille de Grailly ouvre ses portes à la visite et organise des manifestations artistiques et culturelles.

#### Château de Nieul

C'est un château fort construit en 1370 par Jehan Chaudrier (maire de La Rochelle et ancêtre de Ronsard).

Il est entouré de douves sèches munies de 2 ponts levis. Il présente une enceinte polygonale irrégulière aux murs à contreforts en saillie à l'angle des courtines, qui font penser à l'architecture militaire des XIIIème et XIVème siècle. Les courtines qui sont hautes de plus de 12 mètres étaient couronnées d'un chemin de ronde qui est toujours présent sur la façade des deux tours carrées.

Dans la cour intérieure, logis et communs sont adossés à la muraille. Des trois tours d'escalier il en reste deux, la troisième ne menant qu'aux salles voutées en sous-sol.

Sa restauration se poursuit et il a été inscrit à l'Inventaire supplémentaire des monuments historiques le 8 juillet 1988.

Château ouvert à la visite en juillet et aout.

![](_page_42_Picture_6.jpeg)

![](_page_42_Picture_7.jpeg)

#### Château de la roche-Courbon

En 1475 Jean II de LaTour fait construire une forteresse composée de deux corps de logis avec quatre puissantes tours et un donjon massif sur un lieu nommé Romette. Apres trois siècles de conflits avec les anglais, il n'est pas autrement possible que de construire un château fort et défensif dans les environs de Rochefort. C'est en 1603 que le lieu portera le nom de la Roche-Courbon.

Au XVIIe siècle le château est transformé et est à l'apogée de sa beauté avec entre autres ses jardins à la française, bien avant ceux de Versailles, et de larges ouvertures percées sur le corps de logis.

En 1817 le château est vendu aux enchères et restera en sommeil jusqu'au XXe siècle.

«Qui veut sauver de la mort une forêt avec son château féodal campé au milieu, une forêt dont personne ne sait plus l'âge.» C'est en ces termes que paraît, en 1908, une page écrite dans Le Figaro par Pierre Loti concernant La Roche Courbon et ses entours.

En 1920 Paul Chènereau, un saintongeais décide de relever le défi.

Table attributaire 1

![](_page_43_Picture_8.jpeg)

![](_page_43_Picture_9.jpeg)

![](_page_44_Picture_7.jpeg)

![](_page_44_Picture_8.jpeg)

## Bibliographie

#### Liens des images :

Chaine d'arpenteur:

[https://www.google.fr/imgres?imgurl=http%3A%2F%2Fwww.tassignon.be%2Ftrains%2Fpiqueur%2Fi](https://www.google.fr/imgres?imgurl=http%3A%2F%2Fwww.tassignon.be%2Ftrains%2Fpiqueur%2Fimages%2Ffig038.jpg&imgrefurl=http%3A%2F%2Fwww.tassignon.be%2Ftrains%2Fpiqueur%2Fmanuel.htm&h=132&w=465&tbnid=3J6t0_aqXj7Y2M%3A&docid=SD4M2FxTJcw8eM&ei=kvr3VZeiEMfhacLNqZAB&tbm=isch&iact=rc&uact=3&dur=165&page=1&start=0&ndsp=19&ved=0CDIQrQMwBmoVChMIl7Op2fH4xwIVx3AaCh3CZgoS) [mages%2Ffig038.jpg&imgrefurl=http%3A%2F%2Fwww.tassignon.be%2Ftrains%2Fpiqueur%2Fmanuel.](https://www.google.fr/imgres?imgurl=http%3A%2F%2Fwww.tassignon.be%2Ftrains%2Fpiqueur%2Fimages%2Ffig038.jpg&imgrefurl=http%3A%2F%2Fwww.tassignon.be%2Ftrains%2Fpiqueur%2Fmanuel.htm&h=132&w=465&tbnid=3J6t0_aqXj7Y2M%3A&docid=SD4M2FxTJcw8eM&ei=kvr3VZeiEMfhacLNqZAB&tbm=isch&iact=rc&uact=3&dur=165&page=1&start=0&ndsp=19&ved=0CDIQrQMwBmoVChMIl7Op2fH4xwIVx3AaCh3CZgoS) [htm&h=132&w=465&tbnid=3J6t0\\_aqXj7Y2M%3A&docid=SD4M2FxTJcw8eM&ei=kvr3VZeiEMfhacLNq](https://www.google.fr/imgres?imgurl=http%3A%2F%2Fwww.tassignon.be%2Ftrains%2Fpiqueur%2Fimages%2Ffig038.jpg&imgrefurl=http%3A%2F%2Fwww.tassignon.be%2Ftrains%2Fpiqueur%2Fmanuel.htm&h=132&w=465&tbnid=3J6t0_aqXj7Y2M%3A&docid=SD4M2FxTJcw8eM&ei=kvr3VZeiEMfhacLNqZAB&tbm=isch&iact=rc&uact=3&dur=165&page=1&start=0&ndsp=19&ved=0CDIQrQMwBmoVChMIl7Op2fH4xwIVx3AaCh3CZgoS) [ZAB&tbm=isch&iact=rc&uact=3&dur=165&page=1&start=0&ndsp=19&ved=0CDIQrQMwBmoVChMIl7](https://www.google.fr/imgres?imgurl=http%3A%2F%2Fwww.tassignon.be%2Ftrains%2Fpiqueur%2Fimages%2Ffig038.jpg&imgrefurl=http%3A%2F%2Fwww.tassignon.be%2Ftrains%2Fpiqueur%2Fmanuel.htm&h=132&w=465&tbnid=3J6t0_aqXj7Y2M%3A&docid=SD4M2FxTJcw8eM&ei=kvr3VZeiEMfhacLNqZAB&tbm=isch&iact=rc&uact=3&dur=165&page=1&start=0&ndsp=19&ved=0CDIQrQMwBmoVChMIl7Op2fH4xwIVx3AaCh3CZgoS) [Op2fH4xwIVx3AaCh3CZgoS](https://www.google.fr/imgres?imgurl=http%3A%2F%2Fwww.tassignon.be%2Ftrains%2Fpiqueur%2Fimages%2Ffig038.jpg&imgrefurl=http%3A%2F%2Fwww.tassignon.be%2Ftrains%2Fpiqueur%2Fmanuel.htm&h=132&w=465&tbnid=3J6t0_aqXj7Y2M%3A&docid=SD4M2FxTJcw8eM&ei=kvr3VZeiEMfhacLNqZAB&tbm=isch&iact=rc&uact=3&dur=165&page=1&start=0&ndsp=19&ved=0CDIQrQMwBmoVChMIl7Op2fH4xwIVx3AaCh3CZgoS)

Graphomètre:

[https://www.google.fr/imgres?imgurl=http%3A%2F%2Farchives.gironde.fr%2Fbibliotheque%2Fimage](https://www.google.fr/imgres?imgurl=http%3A%2F%2Farchives.gironde.fr%2Fbibliotheque%2Fimage%2Fgraphometre_lunettes_g45286.jpg&imgrefurl=http%3A%2F%2Farchives.gironde.fr%2Fexposition%2Fguyenne_cartographiee.asp&h=1043&w=640&tbnid=ASACNlBgV9wFqM%3A&docid=55ooMMrWsZq15M&ei=Rvz3VZibG4WvabL5tdgE&tbm=isch&iact=rc&uact=3&dur=573&page=1&start=0&ndsp=17&ved=0CCQQrQMwAWoVChMImNanqfP4xwIVhVcaCh2yfA1L) [%2Fgraphometre\\_lunettes\\_g45286.jpg&imgrefurl=http%3A%2F%2Farchives.gironde.fr%2Fexposition](https://www.google.fr/imgres?imgurl=http%3A%2F%2Farchives.gironde.fr%2Fbibliotheque%2Fimage%2Fgraphometre_lunettes_g45286.jpg&imgrefurl=http%3A%2F%2Farchives.gironde.fr%2Fexposition%2Fguyenne_cartographiee.asp&h=1043&w=640&tbnid=ASACNlBgV9wFqM%3A&docid=55ooMMrWsZq15M&ei=Rvz3VZibG4WvabL5tdgE&tbm=isch&iact=rc&uact=3&dur=573&page=1&start=0&ndsp=17&ved=0CCQQrQMwAWoVChMImNanqfP4xwIVhVcaCh2yfA1L) [%2Fguyenne\\_cartographiee.asp&h=1043&w=640&tbnid=ASACNlBgV9wFqM%3A&docid=55ooMMrW](https://www.google.fr/imgres?imgurl=http%3A%2F%2Farchives.gironde.fr%2Fbibliotheque%2Fimage%2Fgraphometre_lunettes_g45286.jpg&imgrefurl=http%3A%2F%2Farchives.gironde.fr%2Fexposition%2Fguyenne_cartographiee.asp&h=1043&w=640&tbnid=ASACNlBgV9wFqM%3A&docid=55ooMMrWsZq15M&ei=Rvz3VZibG4WvabL5tdgE&tbm=isch&iact=rc&uact=3&dur=573&page=1&start=0&ndsp=17&ved=0CCQQrQMwAWoVChMImNanqfP4xwIVhVcaCh2yfA1L) [sZq15M&ei=Rvz3VZibG4WvabL5tdgE&tbm=isch&iact=rc&uact=3&dur=573&page=1&start=0&ndsp=1](https://www.google.fr/imgres?imgurl=http%3A%2F%2Farchives.gironde.fr%2Fbibliotheque%2Fimage%2Fgraphometre_lunettes_g45286.jpg&imgrefurl=http%3A%2F%2Farchives.gironde.fr%2Fexposition%2Fguyenne_cartographiee.asp&h=1043&w=640&tbnid=ASACNlBgV9wFqM%3A&docid=55ooMMrWsZq15M&ei=Rvz3VZibG4WvabL5tdgE&tbm=isch&iact=rc&uact=3&dur=573&page=1&start=0&ndsp=17&ved=0CCQQrQMwAWoVChMImNanqfP4xwIVhVcaCh2yfA1L) [7&ved=0CCQQrQMwAWoVChMImNanqfP4xwIVhVcaCh2yfA1L](https://www.google.fr/imgres?imgurl=http%3A%2F%2Farchives.gironde.fr%2Fbibliotheque%2Fimage%2Fgraphometre_lunettes_g45286.jpg&imgrefurl=http%3A%2F%2Farchives.gironde.fr%2Fexposition%2Fguyenne_cartographiee.asp&h=1043&w=640&tbnid=ASACNlBgV9wFqM%3A&docid=55ooMMrWsZq15M&ei=Rvz3VZibG4WvabL5tdgE&tbm=isch&iact=rc&uact=3&dur=573&page=1&start=0&ndsp=17&ved=0CCQQrQMwAWoVChMImNanqfP4xwIVhVcaCh2yfA1L)

http://archives.gironde.fr/exposition/guyenne\_cartographiee.asp (site)

Claude Masse :

[http://www.parisetudiant.com/etudiant/sortie/les-cotes-et-les-marais-du-poitou-au-medoc-vers-](http://www.parisetudiant.com/etudiant/sortie/les-cotes-et-les-marais-du-poitou-au-medoc-vers-1700-cartes-et-memoires-de-l-ingenieur-du-roi-claude-masse/flyer.html)[1700-cartes-et-memoires-de-l-ingenieur-du-roi-claude-masse/flyer.html](http://www.parisetudiant.com/etudiant/sortie/les-cotes-et-les-marais-du-poitou-au-medoc-vers-1700-cartes-et-memoires-de-l-ingenieur-du-roi-claude-masse/flyer.html)

### Source des éléments de texte :

Texte de Claude Masse:

[http://pdf.actualite-poitou-charentes.info/077/actu77juil2007\\_48-50..pdf](http://pdf.actualite-poitou-charentes.info/077/actu77juil2007_48-50..pdf)

Texte des fiches sur les châteaux :

<http://www.larochecourbon.fr/> <http://www.crazannes.com/> [https://fr.wikipedia.org/wiki/Ch%C3%A2teau\\_de\\_Nieul-l%C3%A8s-Saintes](https://fr.wikipedia.org/wiki/Ch%C3%A2teau_de_Nieul-l%C3%A8s-Saintes) <http://www.chateau-de-nieul-les-saintes.fr/> <http://www.panloy.com/>